# GWDG<br>NACHRICHTEN<br>0213

### **eduroam**

**Sophos Update Service Erweiterung der HPC-Ressourcen**

**Cisco onePK**

**Servergespeicherte Windows-Benutzerprofile**

ZEITSCHRIFT FÜR DIE KUNDEN DER GWDG

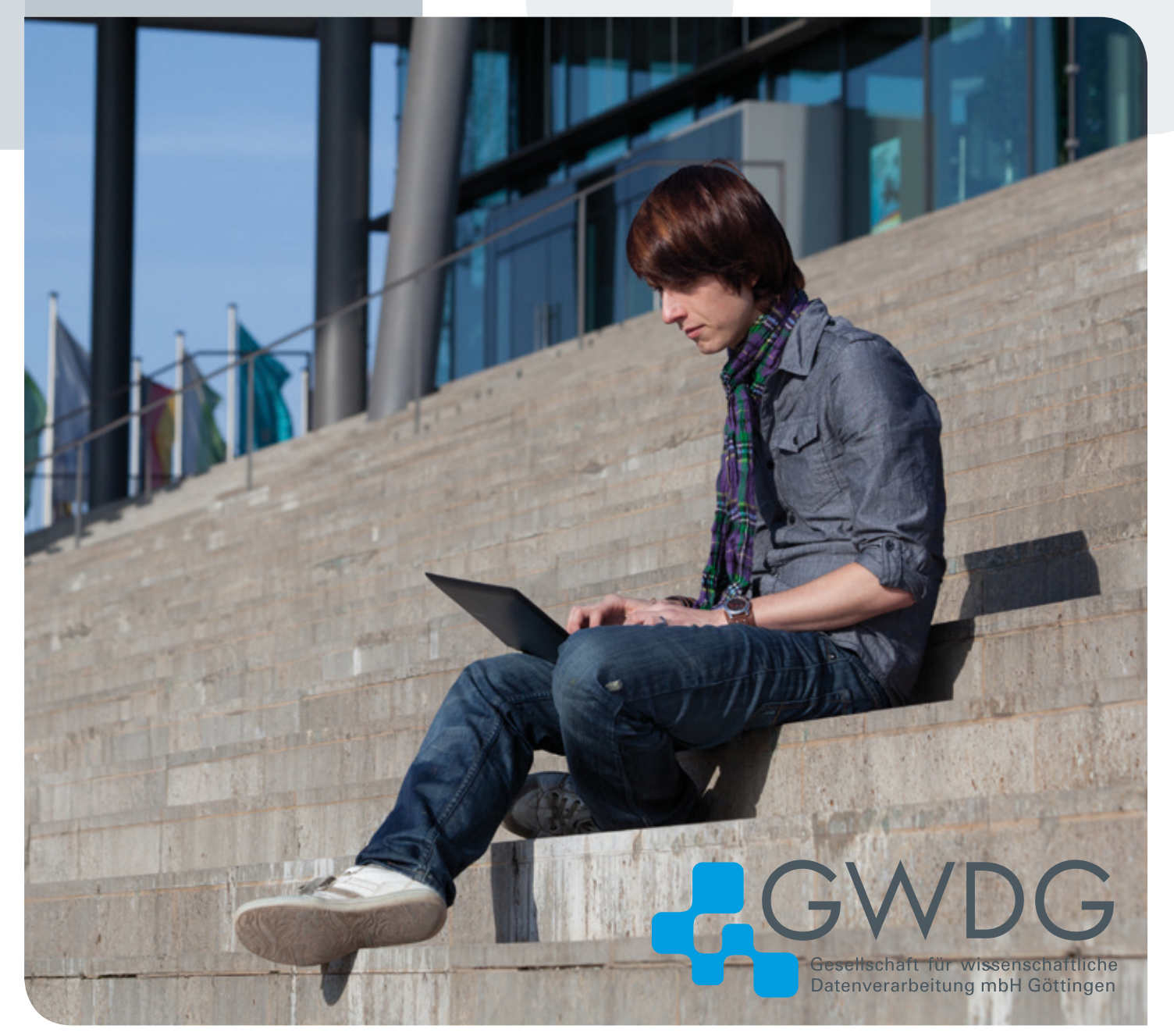

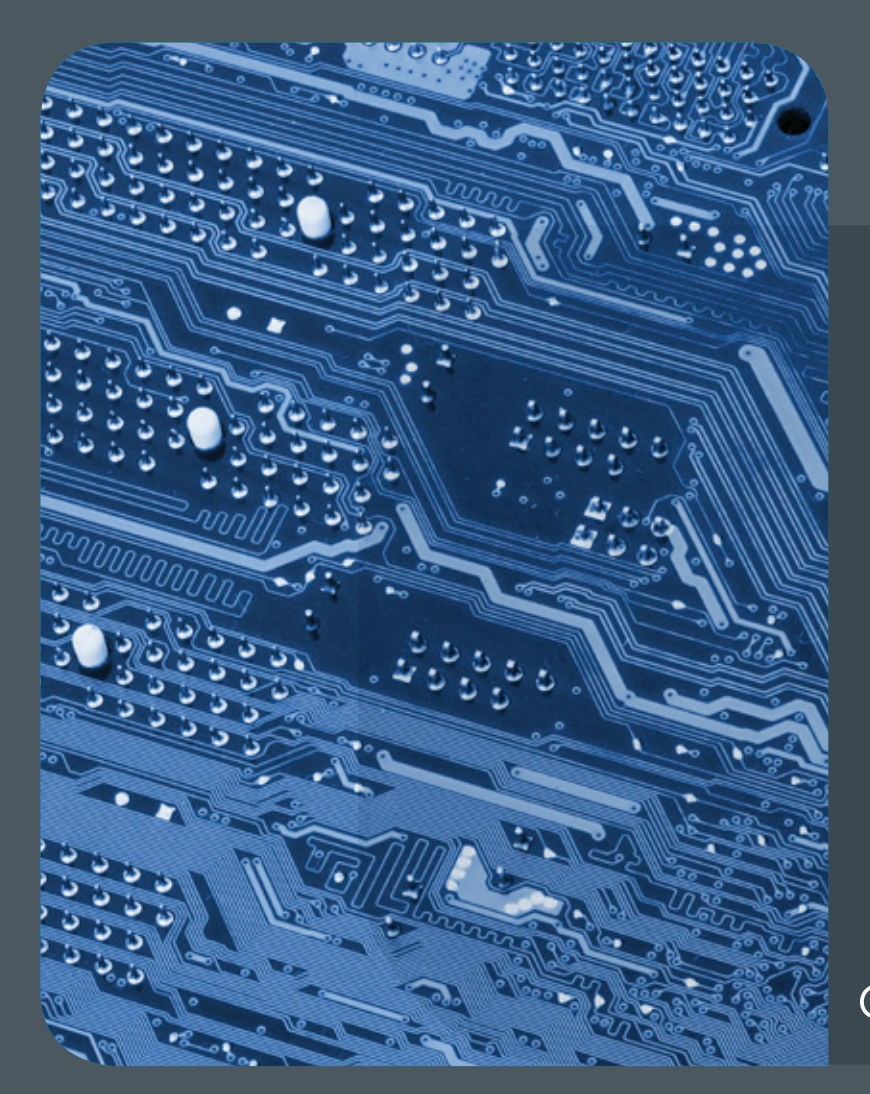

### 02|13Inhalt

4 **[Was ist und wie funktioniert eigentlich](#page-3-0)  [eduroam?](#page-3-0)** 8 **[Kurz & knapp](#page-7-0)** 9 **[Sophos Update](#page-8-0)  [Service](#page-8-0)** 10 **[Erweiterung der HPC-Ressourcen](#page-9-0)  [2013](#page-9-0)** 12 **[Veranstaltungen](#page-11-0)** 13 **[Introducing](#page-12-0)  [Cisco onePK](#page-12-0)** 16 **[Ablösung Exchange 2003 –](#page-15-0)  [Umstellung auf Exchange 2010](#page-15-0)** 17 **[Stellenangebot](#page-16-0)** 18 **[Tipps &Tricks](#page-17-0)** 20 **[Personalia](#page-19-0)** 21 **[Kurse](#page-20-0)**

# **GWDG<br>NACHRICHTEN**

### Impressum

**Zeitschrift für die Kunden der GWDG**

ISSN 0940-4686 36. Jahrgang Ausgabe 2/2013

**Erscheinungsweise:**  monatlich

www.gwdg.de/gwdg-nr

**Auflage:** 500

#### **Fotos:**  © Heiko Fröhlich – Fotolia.com (1) © vege – Fotolia.com (7) © sashkin – Fotolia.com (10) © contrastwerkstatt – Fotolia.com (17) MPIbpc-Medienservice (3, 20) GWDG (2, 21)

#### **Herausgeber:**

Gesellschaft für wissenschaftliche Datenverarbeitung mbH Göttingen Am Faßberg 11 37077 Göttingen Tel.: 0551 201-1510 Fax: 0551 201-2150

**Redaktion:**  Dr. Thomas Otto E-Mail: thomas.otto@gwdg.de

**Herstellung:**  Maria Geraci E-Mail: maria.geraci@gwdg.de

**Druck:** GWDG / AG H E-Mail: printservice@gwdg.de

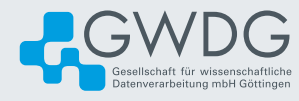

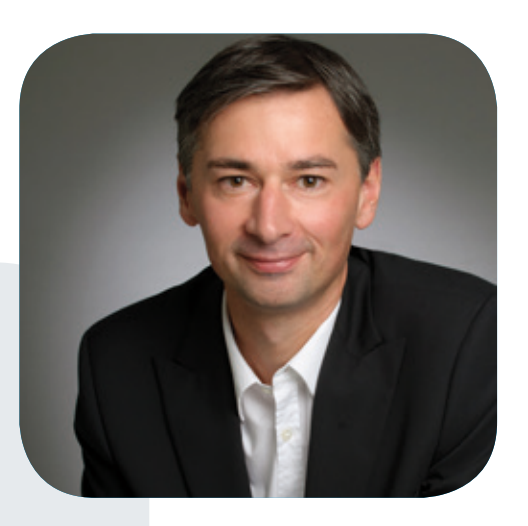

Prof. Dr. Ramin Yahyapour ramin.yahyapour@gwdg.de 0551 201-1545

### Liebe Kunden und Freunde der GWDG,

eduroam hat sich über die letzten Jahre zu einer Erfolgsgeschichte der Wissenschaft entwickelt. Dieser relativ einfache Dienst bietet allen Beteiligten im Alltag enorme Vorteile, die man nicht mehr missen möchte. Für Studierende und Wissenschaftler stellt sich eduroam wie eine weltweite kostenlose Hotspot-Flatrate dar, die einen problemlosen Netzzugang an beteiligten Einrichtungen bietet. Ohne jegliche Registrierung findet man mit seinem eduroam-WLAN-Profil in Sekunden Internet. Der eduroam-Verbund umfasst aktuell 59 Länder mit über 7.000 Organisationen und wächst ständig, so dass man immer häufiger hiervon profitieren kann. Der Vorteil liegt jedoch nicht nur bei den Nutzern, sondern vereinfacht auch den Administratoren die tägliche Arbeit. So muss der häufig benötigte Netzzugang für Gäste nicht mehr individuell verwaltet werden. Frühere Vorbehalte zu Sicherheit und Bandbreite haben sich nicht bewahrheitet; bei korrektem Netzwerkmanagement bleibt die eigene Infrastruktur unbeeinträchtigt. Die GWDG bietet ihren Nutzern und Gästen natürlich Zugang zu eduroam an, zusätzlich unterstützt und berät die GWDG interessierte Einrichtungen bei der Teilnahme an eduroam. In dieser Ausgabe der GWDG-Nachrichten finden Sie weitere Informationen zu diesem Dienst. Das Beispiel eduroam zeigt deutlich, wie eine internationale Kooperation zwischen Hochschulen und Forschungseinrichtungen einen hohen Mehrwert liefern kann. Dies sollte zusätzlicher Ansporn sein, um auch in anderen Themenfelder noch stärker Kooperationsmodelle in der Wissenschaft zu verfolgen. Ich bin sicher, Sie finden in dieser Ausgabe weitere interessante und nützliche Informationen, und wünsche Ihnen viel Spaß beim Lesen.

 **Ramin Yahyapour**

GWDG – IT in der Wissenschaft

### Was ist und wie funktioniert eigentlich eduroam?

<span id="page-3-0"></span>Text und Kontakt: Steffen Klemer steffen.klemer@gwdg.de 0551 39-172361

Dank eduroam funktioniert bei Kunden der GWDG in immer mehr fremden Instituten und Universitäten der Internetzugang via WLAN ohne weiteres Zutun, ganz wie in Göttingen. Während die eduroam-Initiative in diesem Jahr ihren 10. Geburtstag feiert, konnte die GWDG zuletzt wieder einige weitere lokale Institute an dieses weltweite Netzwerk anschließen. Die Technik dahinter basiert auf einer hierarchischen Struktur von Authentifizierungsservern.

Einmal eingerichtet, ermöglicht eduroam den reibungsarmen WLAN-Zugang an über 7.000 Bildungseinrichtungen zwischen Südafrika und Spitzbergen, von Alaska bis Neuseeland. Man schaltet seinen Laptop, sein Smartphone oder seinen eBook-Reader ein und kann sofort lossurfen – und das gewöhnlich sicher in einem verschlüsselten Funknetz. Das klingt zu schön, um wahr zu sein, und funktioniert trotzdem. Im Folgenden soll ein Blick auf die Infrastruktur im Hintergrund geworfen werden, die das ermöglicht.

Ein Internetzugang via WLAN gehört heute gewissermaßen zum Muss für jede Bildungseinrichtung. Und natürlich sollte er leicht einzurichten, sicher und auch für Gäste verfügbar sein. Leider sind diese drei Anforderungen eher diametraler Natur. Verlangt man eine verschlüsselte Verbindung, benötigen die Benutzer Passwörter. Das schließt Gäste aus und erleichtert nicht gerade die Einrichtung. Ein einfaches, bekanntes Passwort für alle schützt die Benutzer wiederum nicht untereinander.

### **WLAN sicher, aber einfach**

Eine Lösung aus diesem Dilemma suchte 2003 der TERE-NA-Verein (Trans-European Research and Education Networking Association), ein Zusammenschluss europäischer Netzwerkdienstleister, wie dem DFN-Verein, für die Weiterentwicklung der europäischen Forschungsnetze. Das Ziel des eduroam-Projektes sollte ein Roaming zwischen allen beteiligten Instituten sein. Ein Nutzer loggt sich im fremden WLAN mit seinen bekannten Zugangsdaten (Benutzername und Passwort) ein. Aus Sicherheitsgründen erfolgt dies in einem verschlüsselten Tunnel zwischen dem Nutzer und seiner Heimatorganisation. Die Heimatorganisation überprüft die Authentizität des Benutzers, bestätigt sie, und dem Nutzer wird Einlass in das fremde Netz gewährt. Dieses Vorgehen löst zwei der drei o. g. Probleme um den Preis einer eventuell schwierigeren erstmaligen Einrichtung des WLANs auf Seiten des Nutzers. Das muss jedoch nur einmalig und kann vor allem vor Ort in der Heimatorganisation gegebenenfalls mit Unterstützung des lokalen IT-Service geschehen.

Nach der Demonstration der Machbarkeit mit zunächst fünf europäischen Instituten im Jahr 2003 schloss sich mit Australien bereits 2004 das erste nichteuropäische Land der Initiative an.

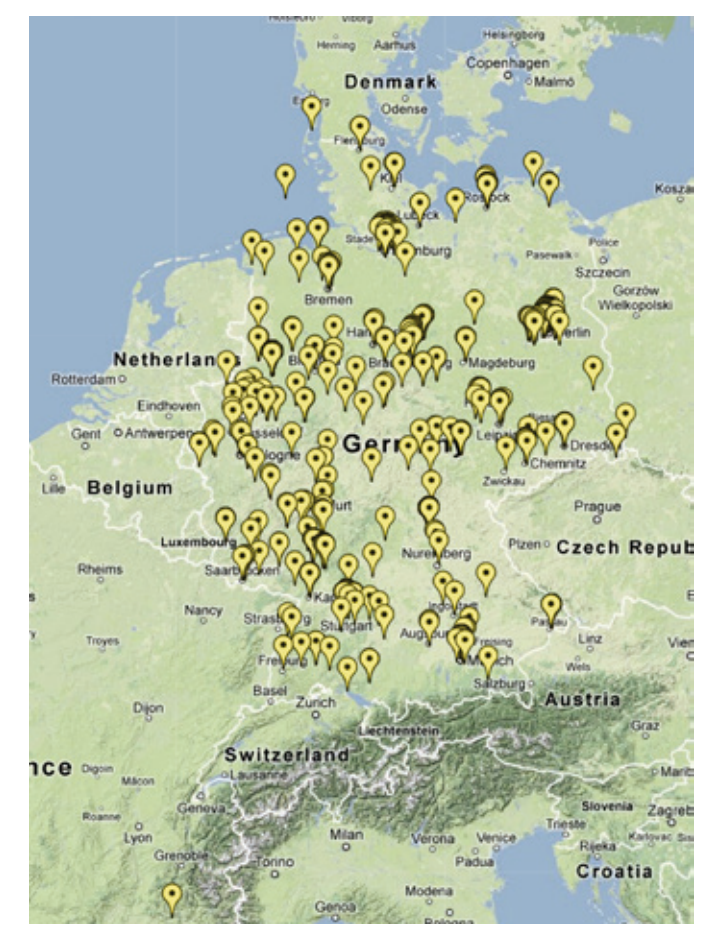

1\_eduroam-Standorte mit .de-Realm (Karte von eduroam.de)

Heute ist eduroam auf allen Kontinenten, mit Ausnahme der Antarktis, zu finden und vor allem in Europa und dem asiatisch-pazifischen Raum verbreitet. Eine Übersicht über die Standorte in Nordamerika bietet <http://eduroamus.org> und für den Rest der Welt <http://eduroam.org>. Auch die GWDG ist über den DFN-Verein Mitglied der eduroam-Initiative. Mitglieder verpflichten sich mit ihrem Beitritt, gewisse technische und organisatorische Vorschriften einzuhalten. Diese regeln zum Beispiel die Sicherheit, aber auch die Nachverfolgbarkeit missbräuchlicher Nutzung.

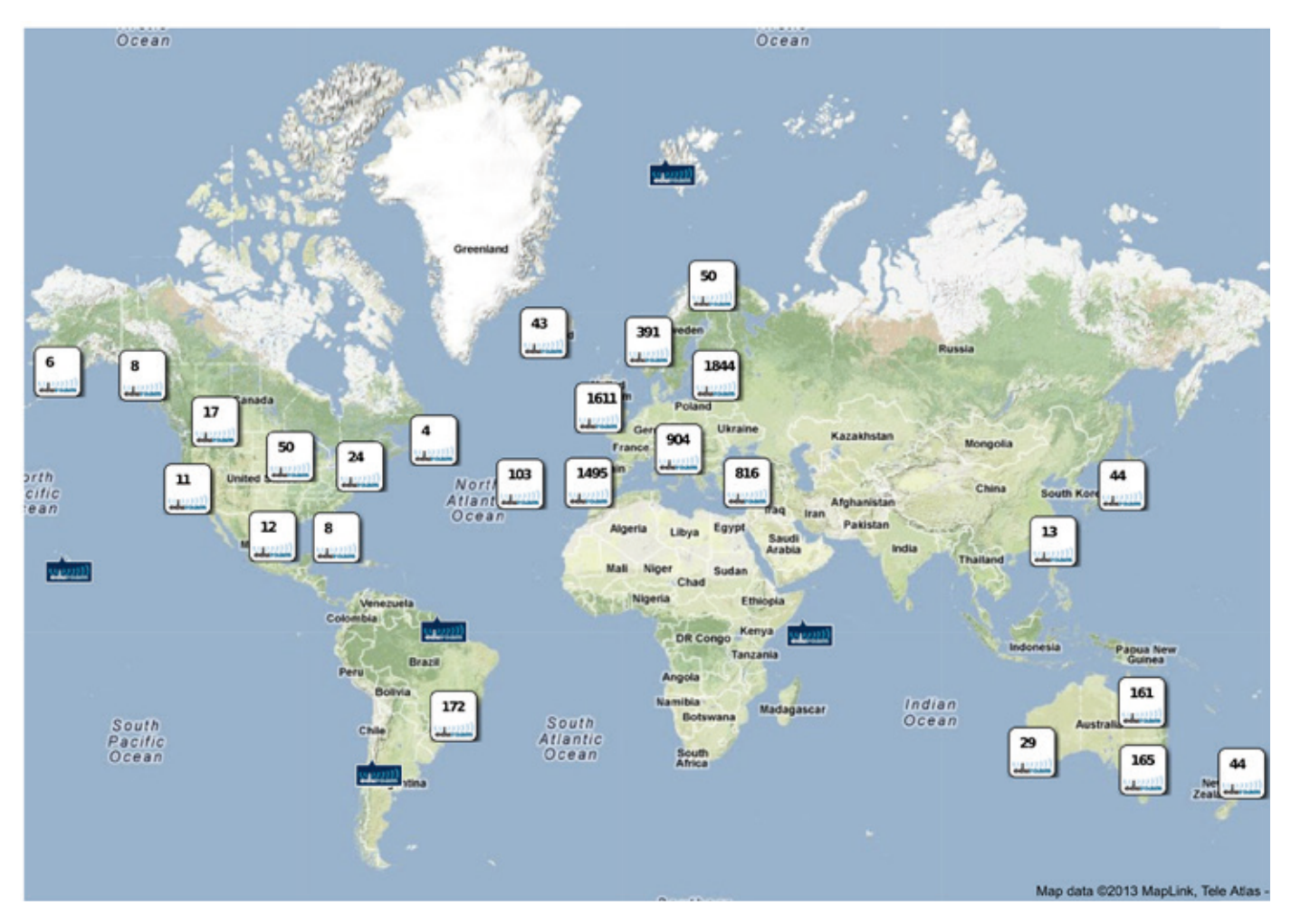

2\_eduroam-Standorte weltweit (Karte von eduroamus.org/eduroam\_international\_map)

### **Weiterer eduroam-Ausbau bei der GWDG**

Über die GWDG-Infrastruktur konnten zuletzt die Max Planck Digital Library (MPDL) und das Max-Planck-Institut für Sozialrecht und Sozialpolitik in München sowie das Göttinger Wohnheim Kellnerweg an das eduroam angeschlossen werden. In allen drei Fällen konnte es in die bestehende WLAN-Infrastruktur integriert werden. Während es sich bei den beiden Münchener Instituten um kommerzielle Systeme handelt, funktioniert es ebenso mit der selbst entwickelten Lösung der Studierenden auf Basis freier Software. Weiterhin erfreuen sich durch Zusammenarbeit mit der GWDG seit Januar die Mitarbeiter der Universitätsmedizin Göttingen (UMG) eines eduroam-Zugangs. Die Studierenden der Universität Göttingen (inklusive UMG) haben diesen übrigens schon seit 2010, ebenso wie alle weiteren an das Identitätsmanagement der GWDG angeschlossenen Institute.

### **Die Technik dahinter**

All dem liegt eine hierarchische Struktur von RADIUS-Authentifizierungsservern zugrunde. Ein Account im eduroam besteht grundsätzlich aus zwei Teilen, dem Username und dem Realm, die durch ein "@" getrennt sind: user@institut.länderkennung. Eventuell gibt es unterhalb des Instituts weitere Subdomains wie z. B. im Falle der UMG max musterhase@eduroam.med.uni-goettingen. de. Wichtig ist zu bemerken, dass dieser Login zwar aussieht wie eine E-Mail-Adresse, aber keiner regulären entsprechen muss. Es

ist ein rein artifizielles Konstrukt, um Max Musterhase seiner Heimateinrichtung zuordnen zu können.

Aber wie funktioniert das jetzt eigentlich? Ein Client in Göttingen übergibt beim WLAN-Login seinen Login-Wunsch samt eines Accountnamens mittels des Protokolls 802.1x an den Accesspoint. Dieser leitet die Anfrage via RADIUS-Protokoll zum lokalen RADI-US-Server der GWDG weiter (vgl. auch Abb. 3). Er entscheidet

### eduroam

Thanks to eduroam wireless access at remotes sites is very easy and secure nowadays. In the last 10 years the eduroam community grew from 5 european member institutes to about 7,000 at the moment. The authentication procedure relies on a hierarchical structure of proxying radius servers whereas the user credentials itself are transferred through a secured end-to-end tunnel from the client to its home organization. GWDG introduced eduroam in 2010 and the number of institutes connected to it via the GWDG infrastructure is growing steadily. Also the number of users in Göttingen nearly doubled in this term to about 6,000 a day. In the peak hours around noon there are nearly 3,500 simultaneous users. GWDG is still improving its eduroam infrastructure for example with new redundant RADIUS servers and a more secure connection to the upstream RADIUS servers in the near future.

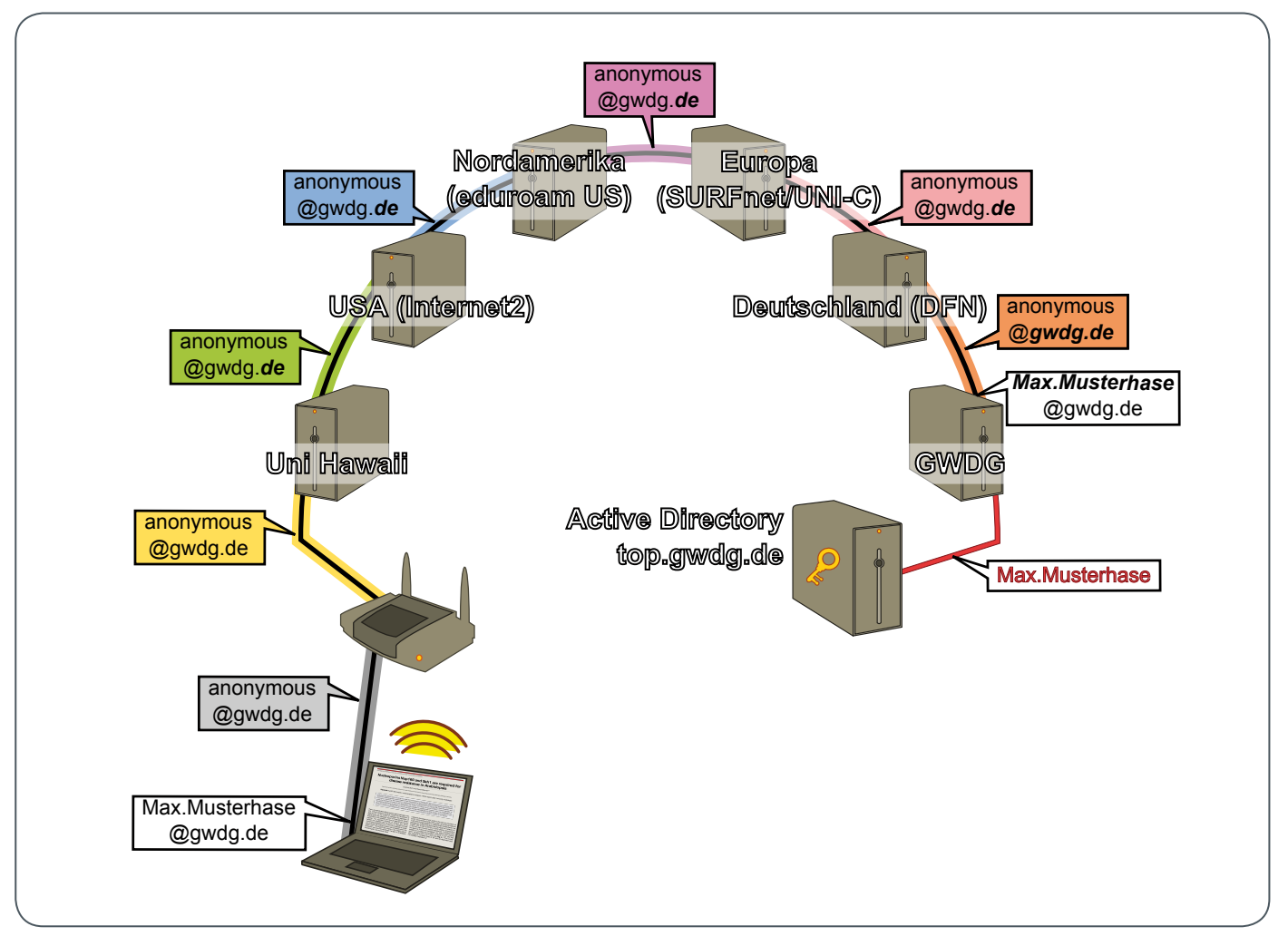

3\_ Schematischer Ablauf eines eduroam-Logins bei der Universität Hawaii

anhand des Realms, ob er selbst zuständig ist oder die Anfrage ebenfalls weiterleitet. Ist der Realm ein lokaler, beispielsweise gwdg.de oder uni-goettingen.de, befragt der Server seine Benutzerdatenbank. Im Falle der GWDG ist dies das Active Directory. Sind Username und Passwort korrekt und darf, um im Beispiel zu bleiben, Max Musterhase eduroam verwenden, sendet der Server sein Okay an den Accesspoint, welcher anschließend die Verbindung für den Benutzer freigibt.

Wichtig bei diesem Verfahren ist, dass das 802.1x- sowie das RADIUS-Protokoll als Tunnel fungieren, durch den der Client auf verschlüsseltem Wege direkt mit dem Authentifizierungsserver spricht. Hierfür existieren unzählige Verfahren, wobei im eduroam zumeist PEAP oder TTLS eingesetzt werden, innerhalb derer auch wieder verschiedene Algorithmen für den eigentlichen Passwortabgleich verwendet werden können. MS Windows bis einschließlich Version 7 spricht nur PEAP. Die GWDG unterstützt beide gängigen Verfahren.

Kennt der RADIUS-Server der GWDG den Realm hingegen nicht, leitet er die Anfrage, wieder via RADIUS-Protokoll, an den zentralen RADIUS-Server des DFN-Vereins weiter. Hier sind alle Realms der .de-Domäne hinterlegt. Sollte der Realm einer anderen Länderkennung angehören, leitet der DFN-Verein die Anfrage abermals in der Rolle eines Proxys an den zentralen europäischen Server in Amsterdam weiter. Insgesamt besteht die Hierarchie aus einem zentralen Server pro Kontinent, der wiederum an die einzelnen Länder-Registries weiterleitet und diese dann an die lokalen Institute weiterleiten. Durch die vielen Proxys hindurch spricht der Client weiterhin im gekapselten und verschlüsselten Tunnel innerhalb des RADIUS-Protokolls direkt mit dem Authentifizierungsserver seiner Heimatorganisation. Auch beim Login auf Hawaii sieht nur die GWDG meine Zugangsdaten und ich kann anhand des Serverzertifikats überprüfen, ob wirklich die GWDG am anderen Ende ist.

Abb. 3 zeigt als Beispiel den schematischen Ablauf eines eduroam-Login bei der Universität Hawaii. Die Anfrage wird anhand des Realms gwdg.de über den RADIUS-Server der Universität und der Internet2-Community zum Top-Level-Server von Nordamerika weitergeleitet. Von dort führt die Anfrage vom Top-Level-RADI-US des europäischen Raumes über den Server des DFN-Vereins zur GWDG. Hier endet der verschlüsselte Ende-zu-Ende-Tunnel vom Laptop des Clients. Die Logindaten werden gegen das Active Directory der GWDG überprüft und das Ergebnis mittels des RADIUS-Protokolls auf gleichem Wege zurück an den Server der Universität Hawaii gemeldet. Der wahre Username des Clients ist nur innerhalb des Tunnels, also einzig für die GWDG sichtbar.

Das Prozedere mit den Realms hat noch einen weiteren Vorteil. Die Verbindung zum Heimatserver hängt einzig vom Realm ab und nur die Daten im inneren Tunnel werden authentifiziert. Folglich kann in der äußeren Anfrage etwas wie anonymous@gwdg.de und nur im inneren Tunnel die wahre Identität max.musterhase@ gwdg.de angegeben werden – ich bleibe gegenüber der University of Hawaii anonym. Da innerhalb der eduroam-Initiative Regeln für die Aufbewahrung und den Inhalt der Logfiles bei allen Parteien vorgesehen sind, kann die Heimatorganisation zum Beispiel bei einer Anfrage wegen missbräuchlicher Nutzung Auskunft über die wahre Identität des Nutzers erteilen.

### **Nutzer bei der GWDG**

Im Moment nutzen fast 6.000 Kunden der GWDG täglich das eduroam innerhalb Göttingens. Hinzu kommen im Schnitt 80 Nutzer aus fremden Instituten, bei Tagungen zum Teil aber auch deutlich mehr. Die Anzahl von Göttinger Nutzern in fremden Instituten ist im Moment an den meisten Tagen noch einstellig mit vereinzelten Ausschlägen bis zu 100 Nutzern. Sehr bemerkenswert ist der Anstieg der Anzahl lokaler Logins mit Beginn des Wintersemesters im Oktober 2012. Sie stieg vom langjährigen Mittel knapp über 2.000 auf 4.000 und mehr pro Tag. Vermutlich wurde in der

Orientierungswoche vermehrt Werbung für eduroam gemacht, da parallel die Verwendung des unverschlüsselten GoeMobile zurückging. Zeitgleich "tummeln" sich um die Mittagszeit, der Tagesspitze, im Moment fast 3.500 Geräte im Göttinger eduroam.

Auch diese Zahlen zeigen noch einmal, dass eduroam sehr gut angenommen wird und sich der technische Aufwand auf jeden Fall lohnt. Innerhalb der GWDG wird in der näheren Zukunft der bestehende freeradius-Server auf eine leistungsfähigere und performantere Version aufgerüstet und die Struktur redundanter gestaltet. Aufbauend auf einer Erweiterung des RADIUS-Protokolls soll darüber hinaus demnächst auch die äußere Verbindung sicher verschlüsselt zum DFN-Verein erfolgen. Für die Nutzer bleibt es dabei, dass es in den allermeisten Fällen nicht nur in der Theorie, sondern tatsächlich auch in der Praxis überall einfach und sicher funktioniert.

### GoeMobile/eduroam Unser WLAN für Ihren mobilen Einsatz!

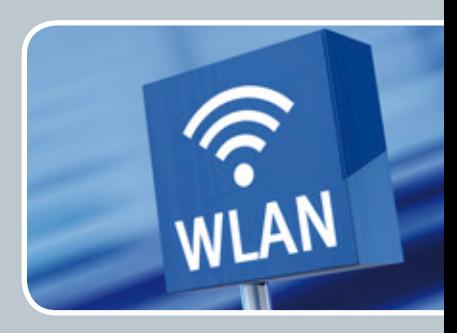

### **Ihre Anforderung**

Sie möchten mit Ihrem mobilen Endgerät im Institut, auf dem Campus oder an einem von über 300 Standorten in Europa und noch vielen weiteren Standorten weltweit ins Internet? Sie benötigen einen oder mehrere WLAN-Gastzugänge für Gastwissenschaftler?

### **Unser Angebot**

Gleich welches Betriebssystem auf Ihrem mobilen Endgerät installiert ist, mit einem gültigen GWDG-, Studierenden- oder Gast-Account bieten wir Ihnen die Möglichkeit, an jedem der über 600 Standorte auf dem Campus in Göttingen das GoeMobile zu nutzen. eduroam bietet zusätzlich die Möglichkeit, sich auch an fremden Hochschulen oder Forschungseinrichtungen mit dem GWDG- oder Studierenden-Account am dortigen WLAN anzumelden. Gast-Accounts für Veranstaltungen mit bis zu 1.000 Teilnehmern stellen wir Ihnen auf Anfrage innerhalb kürzester Zeit zur Verfügung.

### **Ihre Vorteile**

- > Nutzen Sie Ihr eigenes mobiles Gerät.
- > Nutzen Sie Ihren GWDG- oder Studierenden-Account an allen Bildungs- und Forschungseinrichtungen, die sich am eduroam-Projekt beteiligen.
- > Sie benötigen an fremden Hochschulen und Forschungseinrichtungen, die sich am eduroam beteiligen, keinen Gastzugang.
- > Bei der Nutzung von eduroam am Standort Göttingen werden Ihre Daten bei der Funkübertragung per WPA2 verschlüsselt.
- > Gastwissenschaftler können mit ihren eigenen mobilen Endgeräten das GoeMobile nutzen.
- > Stellen Sie Ihren Tagungsgästen kostenlose Internetzugänge für die Dauer der Tagung zur Verfügung.

### **Interessiert?**

Wenn Sie unser WLAN nutzen möchten, werfen Sie bitte einen Blick auf die Webadresse.

### Kurz & knapp

### GWDG Cloud Share News

### **Update des Clients für Windows**

<span id="page-7-0"></span>**8**

02|13

Für den Desktop-Client für Windows wurde mit der Version 8.0.63 gerade ein Update veröffentlicht, das allen Benutzern der bisherigen Clients empfohlen wird und diese ersetzt.

Neben mehreren kleinen Verbesserungen, der Anpassung an das aktuelle Design der GWDG und der Änderung des Namens passend zum Dienst "GWDG Cloud Share" ist dieser Client nicht mehr abhängig von einer installierten Oracle Java Runtime Environment (JRE), sondern verwendet eine eigene Java VM.

Zum Update des Clients sind folgende Schritte erforderlich:

- 1. Herunterladen der neuen Version von [http://wiki.gwdg.](http://wiki.gwdg.de/index.php/PowerFolder) [de/index.php/PowerFolder](http://wiki.gwdg.de/index.php/PowerFolder)
- 2. Beenden des Clients durch Rechtsklick auf das Icon in der Benachrichtigungsleiste
- 3. Deinstallieren aller Einträge mit "PowerFolder ..." in der Systemsteuerung
- 4. Installieren der neuen Client-Version.

Hinweis für aufmerksame Benutzer: Der Installer ist mit einem Zertifikat der GWDG signiert. Sie können dies überprüfen, indem Sie mit Rechtsklick auf die Datei die Eigenschaften öffnen und unter "Digitale Signaturen" schauen. Obwohl das Zertifikat das Attribut "Code Signing" trägt, ist Windows der Meinung, es sei nicht für diesen Zweck geeignet und merkt dies entsprechend an. Wir arbeiten dies noch nach.

### **Clients für Mac OS X und Linux**

Der Hersteller arbeitet gerade an der Konfiguration der Clients für Linux und Mac OS X, um auch für diese eine eigene, nicht systemweit installierte JRE auszuliefern. Wir bieten diese Clients an, sobald sie für GWDG Cloud Share zur Verfügung stehen. Aufgrund der Sicherheitslage mit Java ziehen wir das Update für Windows vor.

#### **Hinweis zur Sicherheit von Java**

Die in der letzten Zeit in den Medien berichteten Sicherheitsprobleme stehen alle im Zusammenhang mit dem Browser-Plugin von Java. Der Angriff erfolgt durch das Besuchen einer kompromittierten Webseite, die Java-Code enthält. Dieser kann durch das Browser-Plugin automatisch ausgeführt werden und führt ohne weitere Benutzeraktion zum erfolgreichen Angriff.

Um diesem Angriff vorzubeugen, kann das Plugin deaktiviert werden. Hinweise für die gängigen Browser sind weiter unten aufgeführt.

Der neue "GWDG Cloud Share"-Client benötigt keine systemweit installierte JRE mehr, d. h. Java kann komplett deinstalliert werden, wenn keine weiteren Programme davon abhängig sind.

#### **Deaktivieren des Java Browser-Plugin**

Eine Übersicht für die gängigsten Browser und Informationen, wie das Plugin deaktiviert werden kann, findet man unter

[http://dottech.org/78082/how-to-uninstall-remove-java-from](http://dottech.org/78082/how-to-uninstall-remove-java-from-firefox-chrome-internet-explorer-opera/)[firefox-chrome-internet-explorer-opera/](http://dottech.org/78082/how-to-uninstall-remove-java-from-firefox-chrome-internet-explorer-opera/) und für Apple Safari unter <https://support.apple.com/kb/HT5241>.

Wegmann

### Zusatztermin für den Grundlagenkurs zu Photoshop

Aufgrund größerer Nachfrage bieten wir einen weiteren Termin für den Kurs "Grundlagen der Bildbearbeitung mit Photoshop" an. Er findet am 07./08.05.2013 jeweils von 9:30 – 16:00 Uhr im Kursraum der GWDG statt. Ausführliche Informationen zu diesem Kurs finden Sie unter [http://www.gwdg.de/index.](http://www.gwdg.de/index.php%3Fid%3D1403) [php?id=1403](http://www.gwdg.de/index.php%3Fid%3D1403).

Otto

### CD/DVD-Server der MPG geht am 31.03.2013 außer Betrieb

Seit 13 Jahren wird bei der GWDG ein Dienst betrieben, mit dem die Mitarbeiter der Max-Planck-Institute in umfangreichen Datenbanken recherchieren können, die sie als CD oder DVD erworben haben. Der aktuelle Server wird von der GWDG in Zusammenarbeit mit der Firma H+H Software GmbH betreut und wurde, außer von der Max-Planck-Gesellschaft, auch von allen Instituten der Fraunhofer-Gesellschaft (FhG) genutzt. Die verwendete Terminalserver-Technik mit Citrix MetaFrame und H+H NetMan war damals sehr innovativ und bietet einen Zugriff auf die Recherchen über eine Webseite, die dynamisch, je nach Zuordnung des Rechners zu einer Nutzergruppe, erstellt wird.

In den letzten Jahren hat die Nutzung kontinuierlich abgenommen, da immer mehr Anbieter ihre Datenbanken auch online zur Verfügung stellen. Nachdem zum Jahresende 2012 die Fraunhofer-Gesellschaft ihre Beteiligung an dem Projekt gekündigt hat, haben wir uns entschieden, den Server zum 31. März 2013 außer Betrieb zu nehmen. Damit endet eine langjährige erfolgreiche Kooperation.

Willmann

### Vier neue RRZN-Handbücher verfügbar

Ab sofort sind bei der GWDG folgende vier neuen RRZN-Handbücher verfügbar:

- · Windows 8 Grundlagen für Anwender
- · Windows 8 Systembetreuer: Workstation
- · Windows Server 2012 Aufbau und Verwaltung eines Netzwerkes
- · Windows Server 2012 Netzwerkadministration

Weitere Informationen zu den RRZN-Handbüchern, insbesondere zum Verkauf bei der GWDG, finden Sie unter [http://](http://www.gwdg.de/index.php?id=615) [www.gwdg.de/index.php?id=615](http://www.gwdg.de/index.php?id=615).

### Sophos Update Service

<span id="page-8-0"></span>Text und Kontakt: Michael Reimann michael.reimann@gwdg.de 0551 201-1826

Die wieder einmal erforderlich gewordene Aktualisierung der Software-Basis auf den Sophos-Update-Servern bietet eine gute Gelegenheit, die dort zur Verfügung stehenden Dienste noch einmal zusammenfassend vorzustellen.

Ende Januar wurde auf den Sophos-Update-Servern (vorrangig antivir.gwdg.de und antivir4.gwdg.de) die zugrunde liegende Verwaltungssoftware Sophos Enterprise Konsole (SEC) aktualisiert. Die Server haben die Aufgabe, die jeweils aktuellen Installationsdateien vorzuhalten sowie die neuesten Virensignaturen und weitere wichtige Updates für die Virenschutzprogramme auf den jeweiligen Rechnern auszuliefern. Der Dienst zielt vorwiegend auf Einzelplatzsysteme, die sich nicht in einem betreuten Active-Directory-Umfeld befinden, bei dem ohnehin eine umfassende Versorgung mit Virenschutzlösungen erfolgt.

### **Sophos Anti-Virus**

Die zentrale Aufgabe ist natürlich die Verteilung und Wartung der Virenschutzlösung Sophos Anti-Virus, die für die Betriebssysteme Windows, Mac OS X und Linux angeboten wird. Hierbei liegt der Schwerpunkt wegen der höheren Gefährdungslage auf der Windows-Plattform, wohingegen der Einsatz auf Betriebssystemen wie Mac OS X und Linux selbst vom BSI (Bundesamt für Sicherheit in der Informationstechnik) als noch nicht zwingend angesehen wird. Die Aktualisierung der Serversoftware war unter anderem auch deshalb erforderlich, um gerade die neueste Version 10.2 von Sophos Anti-Virus für Windows verteilen zu können. Denn nur diese läuft auch unter dem neuen Microsoft-Betriebssystem Windows 8 (nicht Windows RT). Nun verfügt zwar Windows 8 selbst bereits über eine integrierte Virenschutzlösung (Windows Defender), doch konnten Komponenten daraus in vergangenen Tests (z. B. von AV-Test) nicht recht überzeugen, so dass der zusätzliche Einsatz von Sophos Anti-Virus durchaus als sinnvoll zu erachten ist. Eine Anleitung zur Installation und Konfiguration findet sich auf [http://antivir.gwdg.de](http://antivir.gwdg.de%0D).

### **Sekundärer Pfad**

Müssen Anwender, die in einer institutsinternen zentralen Managementlösung (SEC) betreut werden, dieses Netzwerk mit ihrem mobilen Windows-PC einmal verlassen, dann können in dieser Zeit auch keine Aktualisierungen des Virenscanners erfolgen, es sei denn, die Administratoren halten hier eine zusätzliche webbasierte Lösung bereit. Sollte das aber nicht der Fall sein, können die Anwender hier ebenfalls auf die Dienste der GWDG zurückgreifen und dort gewissermaßen als flankierende Maßnahme einen geeigneten sekundären Server ("sekundärer Pfad") nutzen. Es gilt dabei nur, darauf zu achten, welche Version von Sophos Anti-Virus eingesetzt wird (10.2 oder die ältere Version 10.0) und ob die serverseitig zugrunde liegende Pfadstruktur auf die GWDG-Server abgebildet werden kann. Näheres dazu findet sich auch in den Anleitungen auf [http://antivir.gwdg.de](http://antivir.gwdg.de%0D).

### **Sophos Bootable Anti-Virus (SBAV)**

Wenn die Entfernung der Schadsoftware auf unüberwindliche Schwierigkeiten stößt und den lokalen Virenscanner überfordert, kann es unter Umständen hilfreich sein, das System gewissermaßen von außen zu überprüfen. Man bootet den Rechner sozusagen von einem sauberen Betriebssystem und kann so unter Umständen auch Schadsoftware erkennen und vernichten, die sich bereits tief in das System eingenistet hat. Hierfür bietet Sophos mit Sophos Bootable Anti-Virus eine Möglichkeit, sich einen speziellen, für diese Aufgabe geeigneten optischen Datenträger zu erstellen. Dazu lädt man das tagesaktuelle ISO-Image sbav.iso herunter. Da in diesem nicht nur ein komplettes Betriebssystem (ein Linux-Derivat), sondern auch der Virenscanner und natürlich die dafür erforderlichen aktuellen Virensignaturen mit eingebunden werden müssen, sollte unbedingt auch immer ein aktuelles Image verwendet werden. Aus diesem ISO-Image wird nun eine bootfähige CD oder DVD erstellt. Ab Windows 7 gelingt das direkt über das Betriebssystem, ansonsten kann auch ein kostenfreies Programm wie ImgBurn ([http://www.imgburn.com](http://www.imgburn.com/)) verwendet werden. Der Einsatz der Sophos Bootable Anti-Virus-CD/DVD sollte stets mit der allergrößten Vorsicht erfolgen, da bei unsachgemäßer Anwendung Datenverlust droht. Näheres dazu findet sich auch unter [http://antivir.gwdg.de/sbav.html](http://antivir.gwdg.de/sbav.html%0D).

### **Weitere SchutzmaSSnahmen**

Ein zuverlässiger Virenschutz ist zumindest unter Microsoft Windows eine unverzichtbare, aber auch nur eine von mehreren Sicherheitsvorkehrungen. Mindestens ebenso wichtig sind regelmäßige Sicherheitsupdates für das Betriebssystem und die zusätzliche installierte Software. Empfehlenswert ist auch immer wieder, sich nur auf notwendige Software zu beschränken, um die Angriffsfläche des Gesamtsystems möglichst klein zu halten. Solche und ähnliche Tipps rund um das Thema Sicherheit, verbunden mit den regelmäßigen zeitaktuellen Informationen über Bedrohungen aus dem Internet und deren möglicher Abwehr bietet die GWDG auch mit ihrer Mailingliste GWDG-SEC unter [http://www.](http://www.gwdg.de/index.php%3Fid%3D66%23gwdg-sec) [gwdg.de/index.php?id=66#gwdg-sec](http://www.gwdg.de/index.php%3Fid%3D66%23gwdg-sec).

### Sophos Update Service

The necessary update of the Sophos update servers is a good opportunity to introduce shortly the available services you can use in this article.

<span id="page-9-0"></span>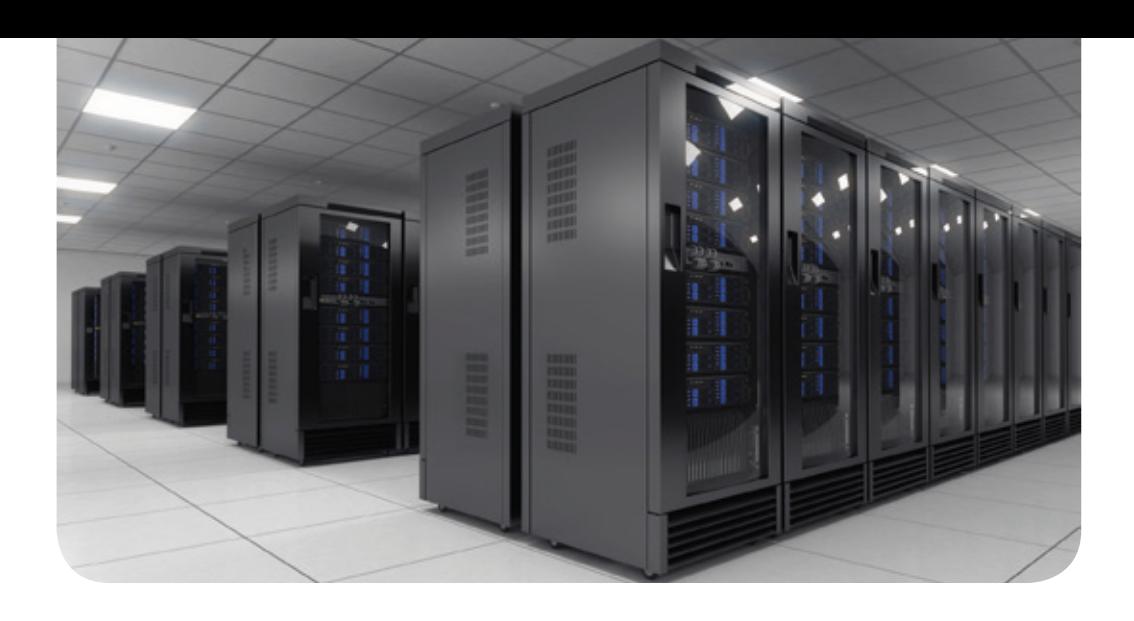

### Erweiterung der HPC-Ressourcen 2013

Text und Kontakt: Dr. Christian Boehme christian.boehme@gwdg.de 0551 201-1839

Die GWDG beschafft 2013 in erheblichem Umfang neue High-Performance-Computing-(HPC-)Ressourcen. In zwei Phasen werden insgesamt 10.176 Cores mit einer theoretischen Gesamtleistung von 160,5 Billionen Double-Precision-Operationen pro Sekunde (TeraFlop/s) bereitgestellt – mehr als das Dreifache der gegenwärtig installierten HPC-Leistung. Mit Installation der ersten Phase Mitte März werden außerdem eine Reihe von Verbesserungen für Verwaltung und Nutzung der HPC-Ressourcen eingeführt. Der Lieferant für das neue System ist erstmalig die Firma ClusterVision.

### **Hardware**

### **Rechenknoten**

Die neuen Cores verteilen sich auf drei verschiedene Typen von Knoten. Die sogenannten Fat-Nodes haben jeweils 64 Cores und 256 GByte Hauptspeicher. Damit eignen sie sich insbesondere für Shared-Memory-(SMP-)Anwendungen wie Gaussian oder OpenMP-parallelisierte Programme. Aber auch nicht parallelisierter Code mit großem Hauptspeicherbedarf ist ein Anwendungsfall. Die insgesamt 46 Fat-Nodes (20 davon in der ersten Phase) sind damit als Ergänzung des Magny-Cours-Clusters (gwdg-smp) und als Ersatz für die 2012 abgeschaltete Altix gedacht. Als Prozessoren kommen AMD Opteron "Abu Dahbi" mit 2,4 GHz und jeweils 16 Cores zum Einsatz.

Throughput-Nodes (TP-Nodes) sind eine Variante der Fat-Nodes mit weniger Hauptspeicher (64 GByte). Die 25 – in der ersten Phase gelieferten – TP-Nodes werden größtenteils aus Mitteln der Computational Molecular Biophysics Group der Universität Göttingen beschafft und sind besonders für die Ausführung der Moleküldynamik-Software GROMACS [1] geeignet.

Der Schwerpunkt der Neubeschaffung liegt aber auf den MPI-Nodes, die als Ersatz für den im Februar abgeschalteten Woodcrest-Cluster (gwdg-x64par) und Ergänzung des mittlerweile mehr als drei Jahre alten Nehalem-Clusters (gwdg-x64par2) dienen. Die MPI-Nodes sind mit zwei Intel SandyBridge CPUs mit jeweils 8 Cores und 2,6 GHz Taktfrequenz und mit 64 GByte Hauptspeicher ausgestattet. Die im Desktop-Bereich bereits länger erhältliche aktuelle Intel-IvyBridge-Architektur ist für Server zunächst noch nicht verfügbar, ist aber eine Option für die zweite Phase. Wie auch der Nehalem-Cluster eignen sich die MPI-Nodes besonders für große für verteilten Speicher parallelisierte Anwendungen, aber auch für Single-Threaded-Anwendungen mit moderatem Speicherbedarf. Von den insgesamt 252 vorgesehenen MPI-Nodes werden 160 in der ersten Phase geliefert.

### Extension of HPC resources in 2013

The GWDG will substantially expand its high performance computing (HPC) resources in 2013. All in all 10,176 cores with a combined theoretical peak performance of 160.5 trillion double precision operations per second (TeraFlop/s) will be added in two stages. That is more than three times of the HPC capacity currently installed. The first stage, mid-March, will be accompanied by the introduction of new software, improving usability and manageability of all HPC resources. For the first time ClusterVision acts as vendor for an HPC system at the GWDG.

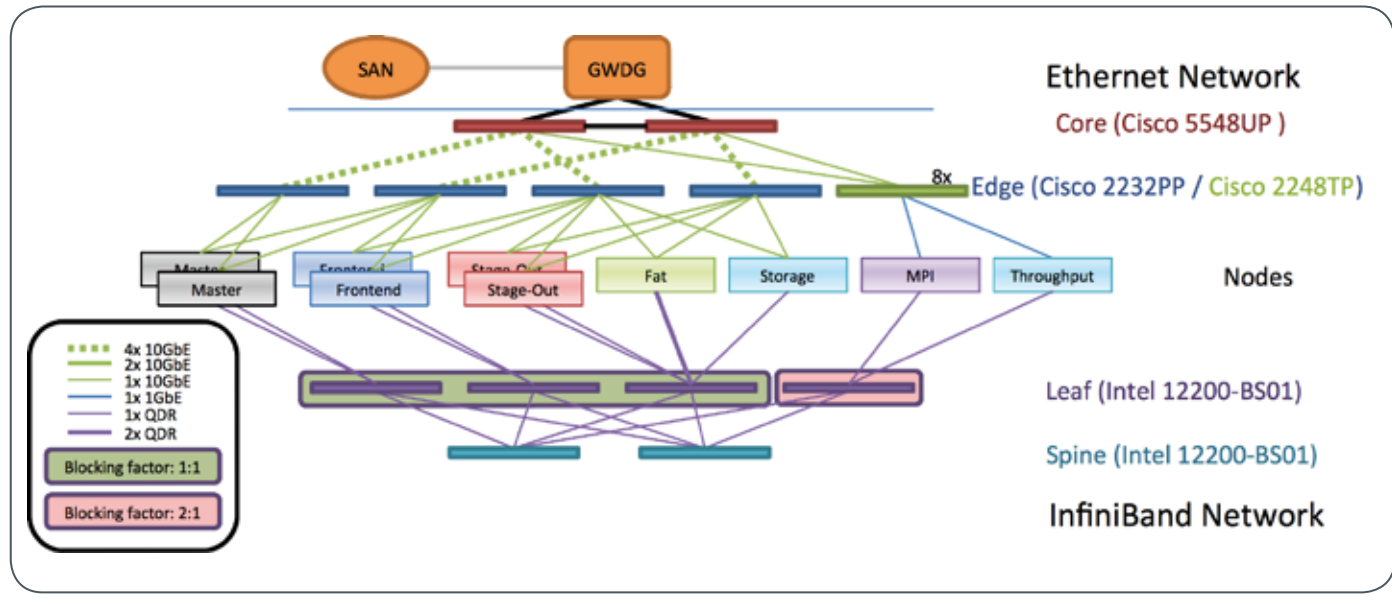

1\_Schematische Darstellung des Netzwerks der Neubeschaffung

Gemeinsam ist allen Knoten die Ausstattung mit einem schnellen 128 GByte Solid State Drive. Dieses verkürzt Reboot-Zeiten, vermindert aufgrund des Verzichtes auf mechanische Komponenten die Ausfallwahrscheinlichkeit und dient zudem als besonders performanter lokaler Scratch-Bereich – allerdings nur bei entsprechend moderaten Dateigrößen.

### **Netzwerk**

Alle Knoten sind mittels eines schnellen 4X-QDR-Infiniband-Netzwerkes verbunden, das einen Durchsatz von etwa 30 GBit/s und eine Latenz von 1 Mikrosekunde ermöglicht. Die Fat-Nodes sind mit jeweils zwei Infiniband-Verbindungen ausgestattet. Das Infiniband-Netzwerk dient sowohl der schnellen Kommunikation in MPI-parallelisierten Anwendungen als auch dem Zugriff auf den gemeinsamen Work-Bereich (siehe unten).

Der Zugriff auf Home- und Anwendungs-Verzeichnisse und die interaktive Knotennutzung erfolgen über 1-GBit-Ethernet, im Falle der Fat-Nodes über 2 mal 10-GBit-Ethernet. Das Ethernet wird mit Cisco-Komponenten realisiert, so dass es weitgehend – im Falle der Fat-Nodes vollständig – kompatibel zur Netzwerkausstattung der GWDG Compute Cloud ist. Dies soll zukünftig die Realisation von HPC-as-a-Service-Konzepten – also HPC in der Cloud – ermöglichen.

#### **Gemeinsamer Massenspeicher**

Zusätzlich zum lokalen Scratch-Bereich erhält das neue System einen gemeinsamen Work-Bereich mit insgesamt 360 TByte Kapazität (davon 216 TByte in Phase 1). Ähnlich den bisherigen, durch die jeweiligen Cluster-Frontends bereitgestellten, Work-Bereichen ist auch dieser für die Zwischenspeicherung von Daten gedacht, sowohl für einzelne Jobs als auch für aus mehreren Einzeljobs bestehende Workflows. Langfristig benötigte Daten sollen dagegen in die Home-Verzeichnisse der Nutzer migriert werden, unter anderem, da für den Work-Bereich kein Backup zur Verfügung steht.

Der Work-Bereich wird mittels eines parallelen Cluster-Filesystems über das Infiniband-Netzwerk an die Knoten angebunden. Das eingesetzte FraunhoferFS (FhGFS) [2] ermöglicht in unserer Konfiguration aggregierte Durchsatzraten von bis zu 7,5 GBit/s – mehr als fünfmal schneller als die speziellen Home-Verzeichnisse zur HPC-Nutzung. Es ist daher auf dem neuen Cluster sinnvoll, Jobs grundsätzlich nicht aus dem Heimatverzeichnis, sondern aus dem Work-Bereich zu starten.

### **Software**

### **Management**

Für das Ressourcen-Management, also die Verteilung von Jobs auf die Rechenknoten, wird wie bisher IBM Platform LSF [3] eingesetzt. Zwar wird LSF auf die neueste Version aktualisiert, für die Nutzung ändert sich hierdurch jedoch wenig. Für die Nutzer bedeutsam ist dagegen die Einführung eines neuen, einheitlichen Hard- und Software-Managements auf allen HPC-Systemen. Auf Basis einer Evaluierung verfügbarer Lösungen hat sich die GWDG hier für den Bright Cluster Manager [4] entschieden. Der Einsatz dieses Tools soll neben einer vereinfachten Integration zukünftiger Beschaffungen vor allem die Entdeckung und teilautomatisierte Behandlung von Hard- und Software-Problemen verbessern und so die Zuverlässigkeit der HPC-Ressourcen erhöhen.

Eine weitere neue Management-Lösung, die mit der Neubeschaffung eingeführt wird, ist die Versatile SMP Architecture vSMP [5] der Firma ScaleMP. Mit Hilfe einer speziellen Virtualisierungstechnologie erlaubt vSMP es, mehrere physikalische Server zu einem virtuellen Host zu verbinden. Bei der GWDG wird es damit zunächst möglich sein, insgesamt vier Fat-Nodes zu einem virtuellen System mit 256 Cores und 1 GByte Hauptspeicher zu vereinen – damit werden dann auch die großen SMP-Anwendungen, die früher der nun abgeschalteten Altix vorbehalten waren, auf den neuen Systemen möglich.

### **Betriebssystem und Software-Bibliotheken**

Mit der Vereinheitlichung des Managements geht auch eine Vereinheitlichung der Software der HPC-Ressourcen einher. Die Verwendung der gleichen Betriebssystemversion und des gleichen Software-Bibliotheken-Versionsstandes hat für die Nutzer den Vorteil, dass Anwendungen im Normalfall ohne Anpassungen auf allen Clustern der GWDG verwendbar sind. Das umständliche Vorhalten verschiedener Versionen im Home-Verzeichnis entfällt damit.

<span id="page-11-0"></span>Natürlich wird es auf Wunsch aber auch weiter möglich sein, speziell optimierte Versionen für einen bestimmten Knotentyp zu erzeugen.

Als Linux-Distribution im HPC-Bereich setzt die GWDG nun Scientific Linux [6] ein. Scientific Linux hat den Vorteil, dass eine Reihe von häufig von Nutzern angefragten Bibliotheken und Anwendungen nun einfacher oder erstmalig durch die GWDG bereitgestellt werden können. Dazu gehören zum Beispiel Werkzeuge für das netCDF-Format [7] , Python-Tools für wissenschaftliche Anwendungen und die Programmiersprache für Statistik R [8].

### **Programmierumgebung**

Als Standard-Programmierumgebung stellt die GWDG Intel Cluster Studio XE [9] zur Verfügung. Neben den gewohnten C/ C++- und Fortran-Compilern, der mathematischen Bibliothek MKL und Intel MPI enthält Cluster Studio eine Reihe zusätzlicher interessanter Werkzeuge. So versprechen Cilk und die Threading Building Blocks (TBB) einen vereinfachten Zugang zur Multicore-Programmierung. Für die klassische MPI-Parallelisierung gibt es mit dem Trace Analyzer and Collector ein grafisches Werkzeug zum Verständnis des Verhaltens einer so parallelisierten Anwendung. Mit VTune und Inspector lassen sich – ebenfalls mit einer grafischen Nutzeroberfläche – Performance-Profile von Anwendungen erstellen und Probleme bei der Speicher- und Thread-Verwaltung identifizieren. In zukünftigen Kursen wird die GWDG in die Anwendung

einiger dieser Werkzeuge einführen.

Natürlich stehen aber auch die wichtigsten quelloffenen Entwicklerwerkzeuge zur Verfügung, unter anderem die GNU [10] und Open64 [11] -Compiler-Suiten und OpenMPI [12]. Damit HPC-Nutzer ihre Anwendungen rechtzeitig auf die neue Software-Basis portieren können, wird die GWDG Anfang März Testsysteme mit der neuen Umgebung bereitstellen.

### **fuSSnoten**

- [1] http://www.gromacs.org/About\_Gromacs
- [2] http://en.wikipedia.org/wiki/FhGFS
- [3] http://ibm.com/systems/technicalcomputing/platformcomputing/products/lsf/index.html
- [4] http://www.brightcomputing.com/Bright-Cluster-Manager.php
- [5] http://www.scalemp.com/architecture
- [6] http://de.wikipedia.org/wiki/Scientific\_Linux
- [7] http://de.wikipedia.org/wiki/NetCDF
- [8] http://de.wikipedia.org/ wiki/R\_%28Programmiersprache%29
- [9] http://software.intel.com/en-us/intel-cluster-studio-xe
- [10] http://de.wikipedia.org/wiki/GNU\_Compiler\_Collection
- [11] http://de.wikipedia.org/wiki/Open64
- [12] http://www.open-mpi.org

### Veranstaltungen

### Workshop zur Programmierung von NVIDIA GPGPU mit CUDA und anderen Werkzeugen

Vom 2. bis zum 4. April 2013 veranstaltet die GWDG zusammen mit sysGen und NVIDIA einen Workshop zur Programmierung von GPGPUs (Grafikprozessoren) in wissenschaftlichen Anwendungen. Der Workshop besteht aus zwei Teilen.

Im ersten Teil wird eine allgemeine Einführung in die Programmierung von GPGPUs mit der CUDA API von NVIDIA und mit OpenACC gegeben. OpenACC basiert auf Compiler-Direktiven, ähnlich OpenMP, und hat sich zum Ziel gesetzt, die Programmierung heterogener GPU/CPU-Systeme zu vereinfachen.

Der zweite Teil behandelt verschiedene Themen und beinhaltet auch einige Übungen. Unter anderem werden das Debugging, Profiling und die Optimierung von CUDA-Programmen, die parallele Verwendung mehrerer GPUs, CUDA-basierte Bibliotheken und PyCUDA thematisiert.

Weitere Informationen sind unter [http://www.gwdg.de/](http://www.gwdg.de/index.php%3Fid%3D2793) [index.php?id=2793](http://www.gwdg.de/index.php%3Fid%3D2793) zu finden.

### Workshop on programming NVIDIA GPGPU with CUDA and other tools

From April, 2nd, to April, 4th, 2013 GWDG, together with sysGen and NVIDIA, will offer a workshop on programming GPGPU (graphic processors) for scientific applications. The workshop consists of two parts.

The first part is a general introduction of programming GPG-PU with NVIDIA's CUDA API and with OpenACC directives, an approach similar to OpenMP, with the goal of simplifying the programming of heterogeneous GPU/CPU systems.

The second part covers several topics and will also include some exercises. Among others there will be lectures on debugging, profiling and optimization of CUDA programs, on using multiple GPU in parallel, on CUDA based libraries, and on PyCUDA.

Further information: [http://www.gwdg.de/index.](http://www.gwdg.de/index.php%3Fid%3D2793) [php?id=2793](http://www.gwdg.de/index.php%3Fid%3D2793)&L=1

### Introducing Cisco onePK

<span id="page-12-0"></span>Text und Kontakt:

Dr. Siamak Azodolmolky siamak.azodolmolky@gwdg.de 0551 39-20511

Intelligent and high performance networks are no longer a luxury, they are the norm. To achieve or maintain it, new innovations in APIs, tools and software defined network enables enterprises to build the next generation of network applications that stick to standards, and are interoperable with existing and future hardware and software. Cisco Open Networking Environment Platform Kit (onePK) is an SDK that will allow enterprises to program, configure, and manage their network. In this article the Cisco's onePK, its architecture and potential applications are introduced.

### **Introduction**

Software Defined Networking (SDN) technologies like Open-Flow (See [1], and [2] for a brief introduction) could change dramatically how datacenters, cloud computing networking, and perhaps even the Internet handle future network loads. SDN (and Open-Flow as an early implementation) transfers control of network traffic flows from the infrastructure (switches, routers, firewalls) to administrators and network programmers. In an OpenFlow network, the OpenFlow controller handles high-level switching (routing, firewalling, etc.) decisions instead of the local network equipment, as is typically the case. The processing power of switch can then be used for faster packet forwarding. Researchers and engineers have proposed new applications and protocols that can run on top of SDN platforms, including dynamic network flow access control, low-cost networking, energy-efficient data center networking, efficient data center interconnection, network load balancing, and seamless mobility as well as virtual-machine migration and many other innovative and emerging applications. Many research and industry groups worldwide are pursuing different aspects of software defined networking. Some large router vendors such as Cisco and Juniper Networks Inc. have introduced software

### Cisco onePK

Hochleistungsnetzwerke im Rechenzentrum sind heutzutage die Norm und neue Technologien erlauben kontinuierlich die Bereitstellung neuer und verbesserter Dienste. Dabei werden zunehmend Konzepte aus dem Bereich Software Defined Networking (siehe auch die beiden Artikel in den GWDG-Nachrichten 12/2012 und 01/2013) interessant, die es ermöglichen, die stetigen Veränderungen der Netzwerkinfrastruktur transparent abzubilden. In diesem Artikel werden eine Softwarelösung, das Cisco Open Networking Environment Platform Kit (onePK), deren Architektur und Einsatzmöglichkeiten vorgestellt.

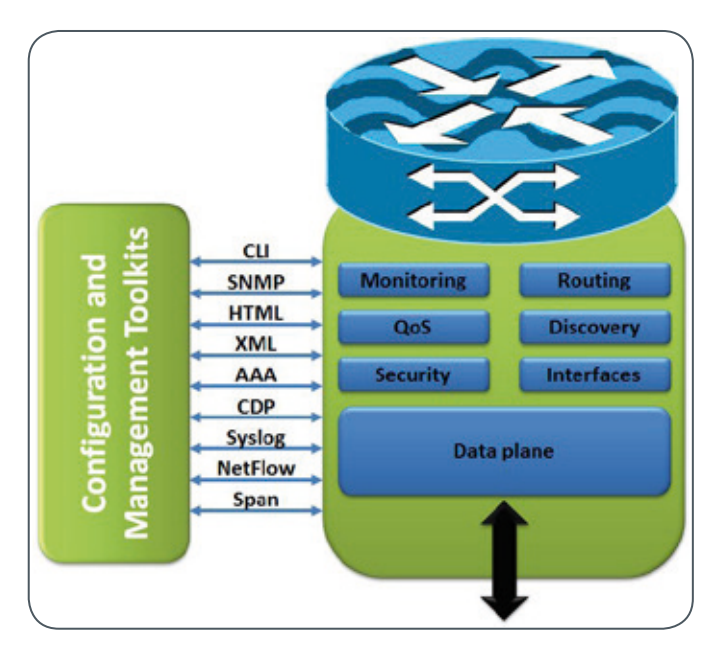

Figure 1: Current interaction with network software

development kits for programming their network equipment, and some commercial switches can now support the OpenFlow standard. In this article, Cisco Open Networking Environment Platform Kit (known as Cisco onePK) is introduced and its architecture, features set and potential applications are presented. Cisco onePK will be in limited availability soon.

Today, networks are provisioned, managed, monitored, and maintained by a big bag of protocols and techniques, from command-line interface (CLI) to Extensible Markup Language (XML), Simple Network Management Protocol (SNMP) to syslog and Net-Flow (see Figure 1). While powerful and effective for their prescribed tasks, these tools are not programmatic, thereby preventing most application programmers from more effectively interacting with the network. In addition, while the network consistently and reliably delivers vast amount of data stream every second, few tools exist to provide real-time access to those packets and flows.

Providing programmatic access to network resources, shaping a consistent interface to switches, paving the way to tap into packets and flows across the network, providing and supporting an innovative infrastructure for network applications, and being able to integrate with existing tooling and development environments are key features and requirement of an open networking platform toolkit.

### **Cisco onePK**

Cisco onePK is a software development kit and easy to use environment that enables software developers and network engineers to access, extend or customize the rich set of software functionality provided by Cisco switches and routers. OnePK provides a comprehensive API library allowing developer to create applications and services for their networking needs. The name is meant to denote One Kit, Many Platforms. Basically, ONE PK works on various Cisco networking platforms (IOS, XR, and NX-OS). Cisco onePK brings programmability to network in new ways, either by creating extensible services or internal businesses, automation of tasks, or improving/enhancing current deployed applications. This platform toolkit makes network more flexible and application-aware, in particular when shifting conditions such as network utilization impact underlying network operation. According to Cisco, this platform enables network engineers and developers to get easier access to the information inside your network gears [3], [4]. Users can create management automation programs, integrate functionality to be delivered in separate gateways to reduce footprint and costs or write business logic to integrate their provisioning or service engineering functions. OnePK can be used by developers, operators, engineers or anyone who wants to optimize their current network infrastructure. OnePK is the toolkit that allows them to customize, extend, build to or automate functionalities of Cisco switches or routers.

### **Architecture of Cisco onePK**

The OpenFlow specification describes itself as ..an open standard that enables researchers to run experimental protocols in the campus networks we use every day. OpenFlow is added as a feature to commercial Ethernet switches, routers and wireless access points and provides a standardized hook to allow researchers to run experiments, without requiring vendors to expose the internal workings of their network devices." An important development within OpenFlow is referred to as the hybrid model, where it is used selectively for certain workloads or traffic flows and the remaining traffic is handled as it is today. One objective of hybrid would be to allow same infrastructure to be used for both OpenFlow and traditional traffic. If OpenFlow becomes widely accepted, it will likely be by using the hybrid model that customers can add OpenFlow support to their existing infrastructure systematically. OpenFlow is an emerging protocol that focuses on forwarding plane operation. onePK is a development kit that allows users to access and optimize the function of Cisco devices. onePK allows access to information on routing, policy, manageability, provisioning, discovery and a wide variety of device and network functions in addition to data plane access and programmability. Cisco views OpenFlow and onePK as complimentary. Developers working with OpenFlow may be able to benefit from the functionality provided by onePK beyond the scope of the OpenFlow specification. The functionality and organization of Cisco onePK is broken down into "Service Sets", which group API calls into similar functions (see Figure 2).

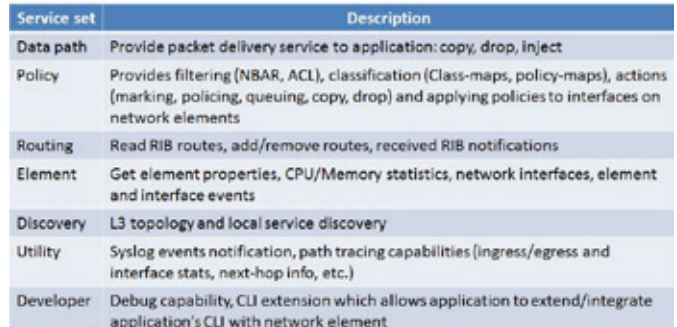

Figure 2: Cisco onePK service sets

OnePK is a set of APIlLibraries that allow for easier access to monitor and control your network. onePK offers the ability to host your application on a Cisco switch or router, on services blade within the switch or router or on a separate server. Applications hosted on separate servers use a secure communications channel to communicate with the onePK infrastructure. The one-PK architecture is composed of three major elements: the network abstraction layer, the communication channel, and the presentation layer (see Figure 3).

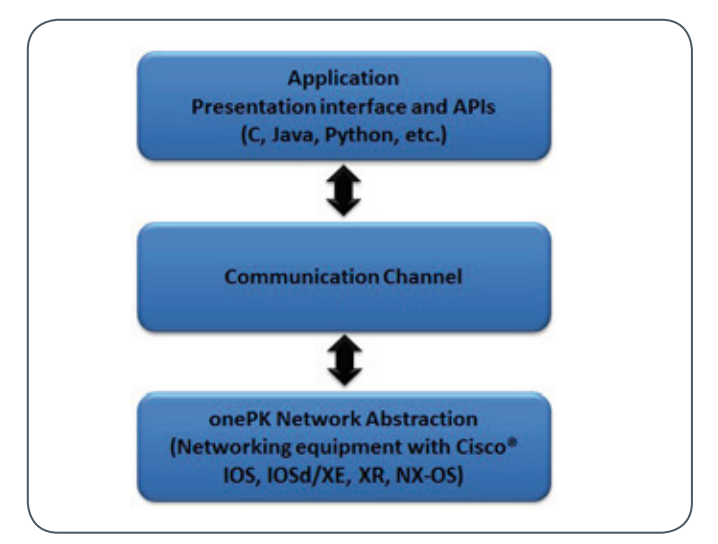

Figure 3: Architecture of onePK

The presentation layer consists of the API libraries that programmers can use within their applications. The communication channel provides a fast, safe, extensible channel between the application and the network element. Applications are required to authenticate before being allowed to access the functions of the network abstraction layer. OnePK applications can run on the router or switch itself, on a co-located processing blade, or on an external server that resides anywhere in the network. The choice of deployment model will be determined by the capabilities of the target device and the requirements of the applications. The network abstraction layer provides access to functions that are internal to a router or switch. One of the primary values of this layer is that it abstracts underlying differences between operating systems and platforms. For instance, if user's application uses a one-PK function call to read interface statistics, that same function call will work across all Cisco networking software platforms (Cisco

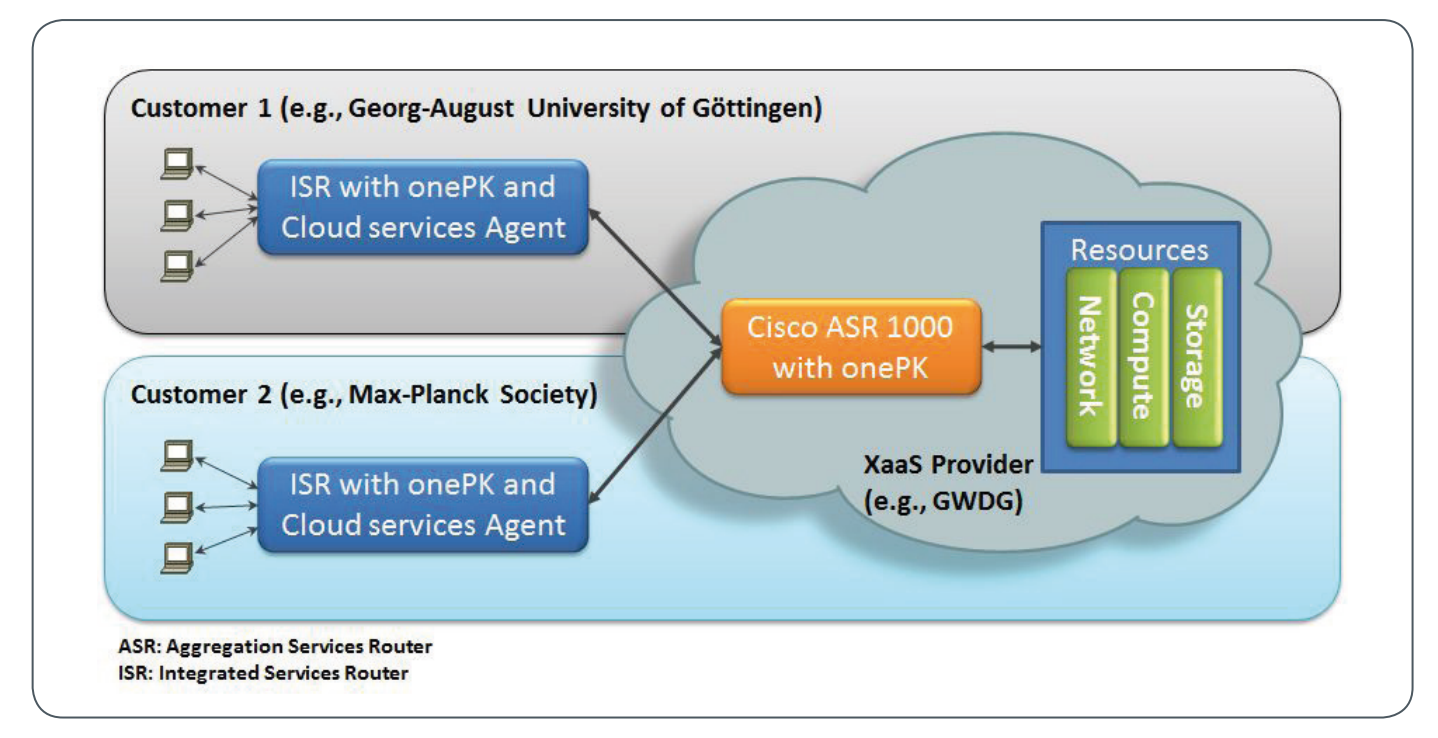

#### Figure 4: Cloud service automation

IOS, IOS XR, IOS XE, and NX-OS Software).

These API libraries are currently available in C and Java, with Python and REST coming in the future. onePK includes what you need to get up and running to build, automate, and improve applications or services using the features available on Cisco platforms. While scripting using the CLI or other interfaces is most often used for simple network automation tasks oriented toward one specific device, onePK allows users to create applications and services that can be extended across multiple Cisco routers and switches. The developer's source code will actually be compiled and function in close association with the device operating system unlike an interpreted script.

One of the legitimate concerns with respect to the Open Networking is the authorization and potential security breaches. There are many layers of security provision in Cisco onePK platform that prevent unauthorized access. These layers and mechanisms can be summarized as:

- · Cisco ONE PK must be explicitly enabled in the CLI before applications can access the API infrastructure.
- Applications must authenticate whenever they connect to a router or switch.
- · Communicate between the application and the device is encrypted.
- · Only signed applications can access the onePK infrastructure. Application signing will be provided through different mechanisms depending upon where and how the authorized application is hosted.

It seems that Cisco will phase onePK into the market over time and the complete solution includes:

· OnePK, which provides a rich set of APIs for developers across Cisco's family of operating systems and hardware platforms (IOS, IOS-XR, and NX-OS operating systems along with ASR, ISR G2, CRS, and Catalyst and Nexus switches), enabling tight integration with software applications and greater programmability and control of network infrastructure.

- · Controller Software and OpenFlow Agents for SDN: Cisco is collaborating with academic and research institutions to provide proof-of-concept controller software for SDN models. These solutions will allow universities to partition their networks and enable academic research on an SDN model with uniform policy management.
- Virtual Overlay Networks: Cisco is building scalable virtual overlay networks for multi-tenant facilities and IaaS based on the Cisco Nexus 1000V portfolio. The solution will extend support for OpenStack, multiple hypervisors, and virtual local area network (VXLAN) gateway functionality.

### **Sample use-cases**

In example use case in Figure 4, a cloud services provider uses the One Platform Kit on routers in the cloud or on customer premises to dynamically orchestrate and manage a cloud. Simplified provisioning, faster deployment, metered usage, and better SLA visibility are all possible with onePK. The service provider can even deliver the client right inside the network equipment, without the need to deploy additional hardware.

A custom routing application (as depicted in Figure 5) augments the network with a custom routing policy. This policy redirects traffic using the customer's own business logic. In this case, the application can reside on a central server and communicate with multiple devices using the onePK infrastructure.

As customer's business evolves, their network must evolve too. The onePK provides consistent and programmatic APIs to use and extend the rich functionality inside the network to customize existing features or to create new network features and to build a new service or simplify an operational task. With onePK, personalization and innovation of the network are possible and the power to innovate another important outcome.

<span id="page-15-0"></span>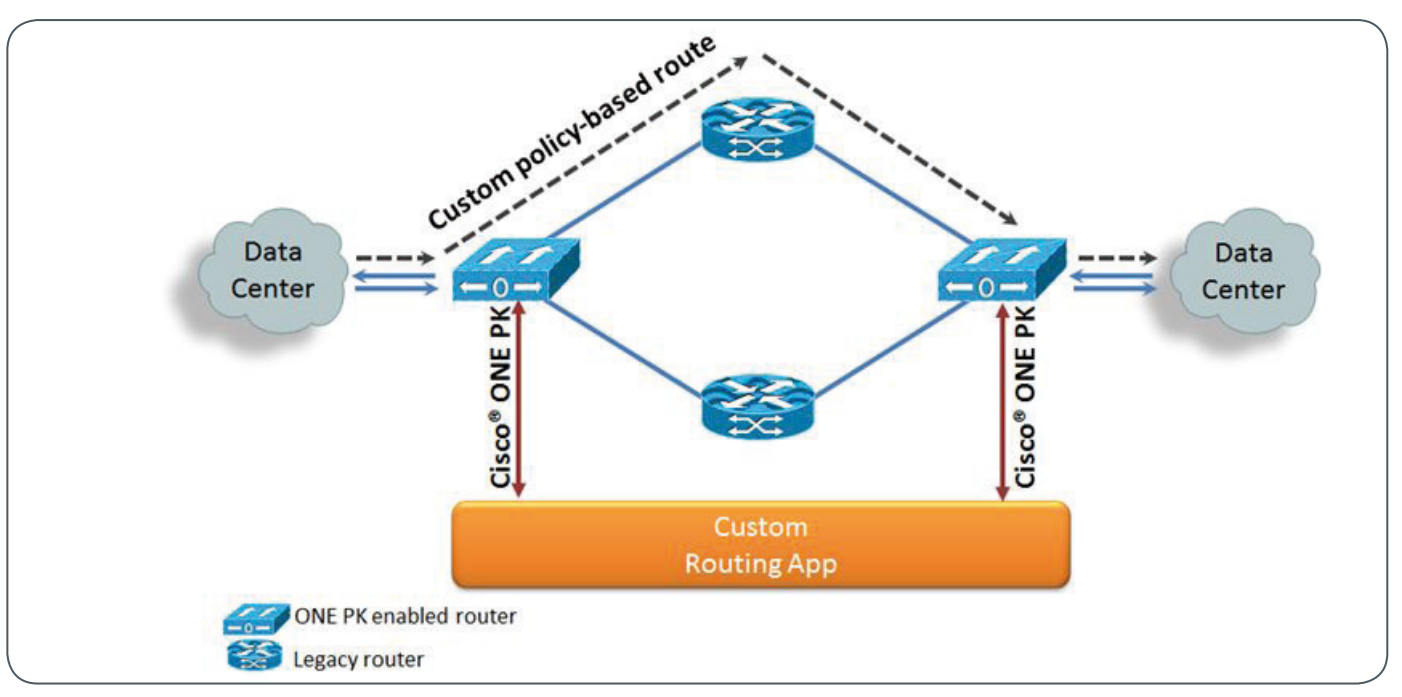

Figure 5: Customized routing application

### **Extra reading materials**

- 1. Siamak Azodolmolky, "An Introduction to Software Defined Networking," GWDG-Nachrichten, Dec. 2012, pp. 10-12, available online: [http://www.gwdg.de/fileadmin/](http://www.gwdg.de/fileadmin/inhaltsbilder/Pdf/GWDG-Nachrichten/GN_12-2012_www.pdf) [inhaltsbilder/Pdf/GWDG-Nachrichten/GN\\_12-2012\\_www.](http://www.gwdg.de/fileadmin/inhaltsbilder/Pdf/GWDG-Nachrichten/GN_12-2012_www.pdf) [pdf](http://www.gwdg.de/fileadmin/inhaltsbilder/Pdf/GWDG-Nachrichten/GN_12-2012_www.pdf) (accessed 1 Feb. 2013).
- 2. Siamak Azodolmolky, "SDN-based Network Virtualization," GWDG-Nachrichten, Jan. 2013, pp. 17-19, available online: [http://www.gwdg.de/fileadmin/inhaltsbilder/Pdf/](http://www.gwdg.de/fileadmin/inhaltsbilder/Pdf/GWDG-Nachrichten/GN_01-2013_www.pdf)

[GWDG-Nachrichten/GN\\_01-2013\\_www.pdf](http://www.gwdg.de/fileadmin/inhaltsbilder/Pdf/GWDG-Nachrichten/GN_01-2013_www.pdf) (accessed 1 Feb. 2013).

- 3. Cisco Systems, "Cisco's One Platform Kit (OnePK)", available online: [http://www.cisco.com/en/US/prod/iossw](http://www.cisco.com/en/US/prod/iosswrel/onepk.html)[rel/onepk.html](http://www.cisco.com/en/US/prod/iosswrel/onepk.html) (accessed 1 Feb. 2013).
- 4. Cisco Systems, "One Platform Kit: The Power to Innovate," white paper, available online: [http://developer.cisco.](http://developer.cisco.com/web/onepk/one-platform-kit-the-power-to-innovate) [com/web/onepk/one-platform-kit-the-power-to-innovate](http://developer.cisco.com/web/onepk/one-platform-kit-the-power-to-innovate) (accessed 1 Feb. 2013).

### Ablösung Exchange 2003 – Umstellung auf Exchange 2010

Wie bereits in den GWDG Nachrichten 12/2011 und 02/2012 berichtet, stellt die GWDG ihre Exchange-Dienste von der veralteten Version 2003 auf Exchange 2010 um. In diesem Zuge werden ab dem 1. März 2013 Postfächer für neue Exchange-Benutzer der GWDG nur noch auf dem neuen Exchange-2010-System angelegt werden.

Wir streben an, unsere alte Exchange-2003-Umgebung im Verlauf des dritten Quartals (dieses Jahres) aus dem Produktionsbetrieb zu nehmen. Daher möchten wir an dieser Stelle nochmals alle DV-Beauftragten der Institute mit der Bitte ansprechen, sich zeitnah wegen einer Terminabsprache zur Umstellung auf Exchange 2010 mit uns per E-Mail an support@gwdg.de in Verbindung zu setzen.

Den Benutzern unseres UNIX-Mailsystems steht ebenfalls ab sofort ein direkter Migrationspfad vom UNIX-Mailer zu Exchange 2010 unter <https://mailer.gwdg.de/toexchange2010.html> zur Verfügung.

Der Microsoft-Exchange-2010-Dienst der GWDG bietet gegenüber der alten 2003-Version erhebliche Funktionsvorteile. So wurde bei unserer Implementierung besonderer Augenmerk auf Stabilität und Redundanz des neuen Systems gelegt.

- Einige Vorteile des GWDG-Exchange-2010-Systems:
- 10 GByte Standard-Postfachgröße
- Redundante Datenhaltung
- Bessere Interoperabilität
- Support von neuen Mail-Klienten, wie Outlook 2013 und Outlook 2011 für Apple
- · Automatisierte Konfiguration von Outlook 2010/2011 und Mac-OS-Klienten
- Erweiterter "Self-Service"

Informationen zum aktuellen Status der Migration auf Exchange 2010 sind unter [http://www.gwdg.de/exchange2010](http://www.gwdg.de/exchange2010%20) zu finden.

<span id="page-16-0"></span>**Die GWDG** sucht zur Unterstützung der Arbeitsgruppe eScience zum Einsatz im "SFB 963 Astrophysikalische Strömungsinstabilität und Turbulenz" eine

### **Studentische Hilfskraft**

mit bis zu 48 Stunden Beschäftigungszeit im Monat. Die Vergütung erfolgt entsprechend den Regelungen für Studentische/Wissenschaftliche Hilfskräfte.

### **Aufgabenbereich**

- · Mitarbeit in der Programmierung einer virtuellen Forschungsumgebung
- · Mitarbeit in Bereich High-Performance Computing und Anbindung zur Datenmanagementlösung der GWDG

Diese Aufgaben sind unter der Anleitung wissenschaftlicher Mitarbeiter zu bearbeiten.

### **Anforderungen**

- Gute Java-Kenntnisse
- Gute Kenntnisse einer Skriptsprache
- · Gute Kommunikations- und Teamfähigkeit
- · Interesse an aktuellen Themen des Datenmanagements und Forschung im Bereich Astrophysik

Vorteilhaft wären Kenntnisse in

- · Linux
- Ruby / Python
- · Webprogrammierung
- · Allgemeine Datenbankkenntnisse

Die GWDG will den Anteil von Frauen in den Bereichen erhöhen, in denen sie unterrepräsentiert sind. Frauen werden deshalb ausdrücklich aufgefordert, sich zu bewerben. Die GWDG ist bemüht, mehr schwerbehinderte Menschen zu beschäftigen. Bewerbungen Schwerbehinderter sind ausdrücklich erwünscht.

Wir bitten interessierte Damen und Herren um schriftliche Bewerbung ausschließlich per E-Mail an bewerbung@gwdg.de bis zum 30. März 2013 an die Gesellschaft für wissenschaftliche Datenverarbeitung mbH Göttingen, Am Faßberg 11, 37077 Göttingen.

### **Stellenangebot**

Fragen zur ausgeschriebenen Stelle beantworten Ihnen:

**Herr Oliver Schmitt** Tel.: 0551 39-20512 E-Mail: oliver.schmitt@gwdg.de oder

**Herr Harald Braun** Tel.: 0551 39-5054 E-Mail: hbraun@astro.physik.uni-goettingen.de

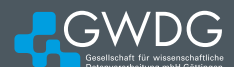

### <span id="page-17-0"></span>Tipps & Tricks

### Servergespeicherte Windows-Benutzerprofile

Für alle Benutzer am Göttingen Research Campus und einige externe, die sich mit ihrem GWDG-Account an einem Windows-Rechner innerhalb des Active Directory der GWDG anmelden, gibt es einige hilfreiche Tipps für den Umgang mit den servergespeicherten Benutzerprofilen. Sie werden mit Hilfe eines Eintrags in das Benutzerobjekt erstellt. Dieses ist für alle GWDG-Benutzerkonten geschehen. Erzeugt wird das erste servergespeicherte Benutzerprofil während der ersten Anmeldung an einem Windows-System innerhalb des Active Directory. Die Grundlage des ersten Profils bildet das Standardprofil des verwendeten Rechners. In diesem Profil werden die persönlichen Einstellungen für das Betriebssystem und die verwendeten Software, z. B. Office-, E-Mail-Programme- oder Browserkonfigurationen gespeichert. Dieses Benutzerprofil wird anschließend bei der Abmeldung als Kopie auf dem Server gespeichert und bei jeder An- und Abmeldung mit dem lokalen Profil synchronisiert.

Vorteilhaft sind servergespeicherte Benutzerprofile vor allem für Nutzer, die häufig ihren Standort wechseln, da der Nutzer seine gewohnte Umgebung quasi "mitnehmen" kann, was die Verwendung der Arbeitsplätze deutlich angenehmer macht.

Hinweis: Die Größe des Profils hat großen Einfluss auf die Dauer des Anmeldevorgangs. Als Richtwert für die Profilgröße schlagen wir maximal 200 MByte vor.

Hinweis: Das Profil liegt auf dem persönlichen Laufwerk des Benutzers (P://\_GWDGsys/Profile) und geht damit in die Quotierung von 25 GByte mit ein!

### **Empfehlungen für die Verwendung des servergespeicherten Profils**

Um Anmeldezeiten möglichst kurz zu halten, sollte das servergespeicherte Profil möglichst klein sein (maximal 200 MByte). Dazu ein paar Hinweise:

- · Speichern Sie keine Dateien auf Ihrem Desktop! Dadurch wird das Profil unnötig vergrößert. Legen Sie die Dateien lieber auf Ihrem P-Laufwerk ab, dass Sie bequem über "Eigene Dateien" erreichen können. Alternativ können Sie für besonders häufig genutzte Ordner oder Dateien eine Verknüpfung als Desktop-Icon erzeugen (Rechte Maustaste auf den Ordner > senden an... > Desktop).
- Kontrollieren Sie ab und an den Ordner "Anwendungsdateien" in Ihrem Profil! Passen Sie ggf. die Einstellungen an, verringern Sie beispielsweise die Größe des Cache bei Firefox.

### **Profile löschen**

Es kann immer mal wieder zu Problemen mit einem servergespeicherten Profil kommen. In den meisten Fällen liegt es dann an der Größe des Profils. Wie schon erwähnt, sind

200 MByte ein guter Richtwert für ein servergespeichertes Profil. Sollten das Profil aber nicht mehr zu reparieren sein, sollten Sie das servergespeicherte Profil zurücksetzen und die lokale Kopie des servergespeicherten Profils löschen.

### **Servergespeichertes Profil zurücksetzen**

Melden Sie sich dazu an dem Arbeitsplatzrechner als Benutzer mit administrativen Rechten an.

Wichtig: Sie können nicht das betroffene Benutzerkonto verwenden!

Anschließend erstellen Sie eine Netzlaufwerkverbindung zum persönlichen Laufwerk (P:) des Benutzers her. Verwenden Sie dabei die Einstellung "Anmelden unter anderem Benutzernamen" und verwenden Sie dafür das Benutzerkonto des betreffenden Mitarbeiters. In dem Ordner \_GWDGsys\Profile befinden sich die Profile. Profile2 enthält das Profil für Windows-XP-Rechner und Profile2.V2 das Profil für Vista- und Windows-7-Rechner. Je nach Betriebssystem auf dem Rechner wählen Sie nun den entsprechenden Ordner und benennen ihn um, z. B. in Profile2\_ old. Bei der nächsten Anmeldung wird dann ein neues Profil in einem neuem Ordner Profile2 erzeugt, das alte Profil bleibt als Backup im Ordner Profile<sub>2</sub> old vorhanden.

Pfad des servergespeicherten Profils:

- Vista/Windows 7: P:\\_GWDGsys\Profile2.V2
- Windows XP: P:\\_GWDGsys\Profile2

Nun muss das lokale Profil gelöscht werden. Hier gibt es betriebssystemabhängige Unterschiede:

### **XP: Lokale Kopie des servergespeicherten Profils löschen**

Die lokale Kopie des servergespeicherten Profils befindet sich in der Systempartition (meistens C:\) unter Dokumente und Einstellungen Hier liegt das Profil in einem Ordner mit dem Namen des betroffenen Benutzers, also <Benutzerkonto> oder <Benutzerkonto.GWDG>. Da der Ordner Lokale Einstellungen, der sich innerhalb des Profils befindet, nicht mit den Servern synchronisiert wird, ist es sinnvoll, auch dieses Profil nicht zu löschen, sondern entweder umzubenennen oder in einen anderen Speicherbereich zu verschieben. Abschließend melden Sie sich ab, und der betroffenen Benutzer meldet sich an. Zum Zeitpunkt der Anmeldung wird ein neuer Ordner für das Profil erzeugt und anschließend bei der Abmeldung wieder auf den Server zurückgesichert. Für das erste neuanzulegende Profil wird das Standardprofil der Arbeitsstation verwendet. In diesem neuen Profil befinden sich keine persönlichen Einstellungen mehr, so dass nun alle persönlichen Einstellungen neu konfiguriert werden müssen. Zumeist handelt es sich dabei um die Einstellungen des E-Mail-Klienten und des Browsers. Um die persönliche Umgebung wieder auf dem neuen Profil einzurichten, können einzelne Dateien aus dem alten gesicherten Profil kopiert und in das neue Profil eingefügt werden. Mit diesem Vorgang sollte aber vorsichtig umgegangen werden, da unter Umständen die fehlerhaften Dateien wieder übertragen werden.

### **Vista & Windows 7: Lokale Kopie des servergespeicherten Profils löschen**

Bei Windows Vista und Windows 7 liegen die Benutzerprofile im Pfad C:\Users oder C:\Benutzer und auch hier ist es ggf. ratsam, ein Backup zu erzeugen. Dazu wird der Ordner mit dem Namen des betroffenen Benutzers kopiert und in einem anderen Speicherbereich eingefügt.

Wichtig: Sie dürfen das Profil nicht verschieben, umbenennen oder löschen!

Das Löschen von Profilen darf ausschließlich über die Systemsteuerung stattfinden. Über Start-Icon > Systemsteuerung > System > Erweiterte Systemeinstellungen öffnet sich das Fenster "Systemeigenschaften". Unter Umständen wird die Eingabe des Administrator-Kontos angefordert. Über den Reiter Erweitert > Benutzerprofile > Einstellungen können Sie das Profil auswählen und löschen. Bitte kontrollieren Sie anschließend, ob die Profildateien auf dem Computer entfernt wurden. Falls nicht, können Sie jetzt den Profilordner von der Systempartition (meistens C:\) entfernen. Wenn diese Reihenfolge nicht eingehalten wurde oder der Benutzer immer wieder mit einem temporären Profil angemeldet wird, prüfen Sie bitte in der Registrierung des Rechners den Eintrag unter folgendem Pfad:

Computer\HKLM\Software\Microsoft\Windows NT\ CurrentVersion\ProfilList

Dazu geben Sie unter Start regedit in das "Ausführen"-Feld ein und bestätigen mit <Return>. Es öffnet sich das Fenster "Registrierungs-Editor". Hier folgt man dem oben angegebenen Pfad, bis die Profilliste angezeigt wird. Die einzelnen Einträge der Profile werden als lange Zahlenfolgen angezeigt. Sollte eine der Zahlenfolgen mit einem .bak enden, wird sie unter Verwendung des Kontextmenüs gelöscht. Anschließend sollte bei der nächsten Anmeldung wieder ein servergespeichertes Profil geladen werden.

### **Fehler bei der Anmeldung: "zu wenig Speicherplatz"**

Während der Anmeldung am Rechner wird das Benutzerprofil geladen und auf der System-Partition abgelegt. Ist auf der Partition nicht genügend Speicherplatz vorhanden, wird der Nutzer mit einem temporären Profil angemeldet und die persönlichen Einstellungen stehen nicht zur Verfügung. Dieses wird während der Anmeldung als Fehlermeldung angezeigt.

Überprüfen Sie also über Arbeitsplatz bzw. Computer, ob auf C:\ ausreichend Platz für das Profil vorhanden ist. Um festzustellen, wie viel Speicherplatz ihr Profil benötigt, können Sie in Ihren persönlichen Verzeichnis (P:) in dem Pfad \_GWDGsys\Profile2 (bei XP) oder \_GWDGsys\Profile2.v2 (bei Vista und Windows 7) nachsehen. Verwenden Sie die rechte Maustaste > Eigenschaften, um die Größe des Profils zu bestimmen. Sollten Sie zu dem Ergebnis kommen, dass Ihr Profil deutlich größer ist als die empfohlenen 200 MByte, so sollten Sie kontrollieren, welche Dateien viel Platz in Ihrem Profil beanspruchen und ggf. diese Dateien löschen oder in einen Bereich außerhalb des Profils verschieben. Einige "Verdächtige" finden Sie unter den FAQsweiter unten. Wenn Ihre Profilgröße den empfohlenen Wert in etwa entspricht, löschen Sie auf der Systempartition unwichtige Daten, z. B. in den Ordnern Temp oder Temporäre Internetfiles. Häufig befinden sich auch im Ordner Dokumente und Einstellungen (bei XP) oder Benutzer (bei Vista und Windows 7) überflüssig gewordene Profile. Diese können mit dem im Abschnitt "Profile löschen" beschriebenen Verfahren gelöscht werden.

### **FEHLER BEI DER ABMELDUNG: "ZU WENIG Speicherplatz"**

Sie haben die Grenze Ihrer Quotierung für das P-Laufwerk erreicht. Überprüfen Sie, ob Sie überflüssige Daten auf dem Laufwerk haben und löschen Sie diese. Falls Sie keinen Speicherplatz frei räumen können, haben Sie die Möglichkeit, per Mail an support@gwdg.de Ihre Speicherkapazität erhöhen zu lassen. Bitte prüfen Sie zunächst, ob das Profil die empfohlene Größe von 200 MByte nicht deutlich überschreitet.

### **FAQ Profilprobleme**

#### **"Eigene Daten" liegen im Profil**

Durch einen Fehler im System oder durch manuelle Konfiguration kann es passieren, dass der Ordner Eigene Dateien innerhalb des Profils liegt. In diesem Fall ist es ratsam, den Ordner aus dem lokal gespeicherten Profil zu löschen und zuvor die evtl. enthaltenen Dateien direkt in Ihrem Homeverzeichnis unter P: zu speichern.

### **Fehler durch E-Mail-Programme**

Es kann passieren, dass der E-Mail-Client den Speicherbereich in das Profil legt. Besonders häufig tritt dieses Problem bei der Software Mozilla Thunderbird auf. Aber auch bei Outlook können einzelne Dateien besonders groß werden. Die OST-Datei des Offline-Cache kann bei Bedarf gelöscht werden.

Hinweis: Wenn Sie zu diesem Artikel und darüber hinaus noch Fragen haben, wenden Sie sich bitte entweder per E-Mail (support@gwdg.de) oder per Webinterface [https://](https://support.gwdg.de) [support.gwdg.de](https://support.gwdg.de) (GWDG-Account erforderlich) an unsere Service-Hotline.

### <span id="page-19-0"></span>20 SACCHRICHTEN **20** SACCHRICHTEN **20** SACCHRICHTEN **20**  $\left| \begin{array}{ccc} \text{Personalia} \end{array} \right|$

### **25-jähriges Dienstjubiläum Regina Bost**

Nach erfolgreichem Studium der Physik hatte Frau Regina Bost 1988 eine Stelle als wissenschaftliche Mitarbeiterin am Gmelin-Institut für Anorganische Chemie in Frankfurt/Main angetreten. In der Abteilung Gmelin-Datenbank war Frau Bost für die inhaltliche Qualitätskontrolle zuständig. Nach Schließung des Gmelin-Instituts wurde Frau Bost von der Max-Planck-Gesellschaft für fünf Jahre an die Berliner Elektronenspeicherring-Gesellschaft für Synchrotronstrahlung mbH (BESSY) in Berlin abgeordnet, wo sie als wissenschaftliche Mitarbeiterin für den Bereich Öffentlichkeitsarbeit/Technologietransfer verantwortlich war. Sie kam im Januar 2003 zur GWDG, wo sich ihr Tätigkeitsbereich im Wesentlichen auf die Betreuung des Bibliothekssystems Aleph für die Max-Planck-Gesellschaft erstreckt. Sie ist außerdem in den Bereichen Oracle-Datenbanken und Max Planck Virtual Library (VLib) tätig. Weiterhin ist Frau Bost in mehreren internen Projekten z. B. an der Qualitätssicherung und dem Aufbau und der Weiterentwicklung der Instituts- und Fakultätsbetreuung beteiligt. Neben ihrer Fachkompetenz, die ihre Kunden und Kollegen anerkennen und schätzen, ist auch ihre Sozialkompetenz zu betonen, die sie besonders auch in ihre Tätigkeit als Betriebsrätin seit 2006 einbringt. Wir bedanken uns bei Regina Bost und gratulieren ihr herzlich zum 25-jährigen Dienstjubiläum und wünschen ihr für ihre weiteren Dienstjahre weiterhin viel Erfolg und alles Gute! Heise

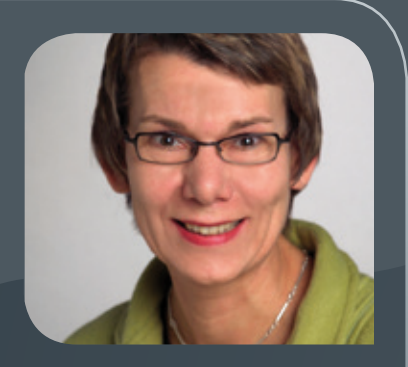

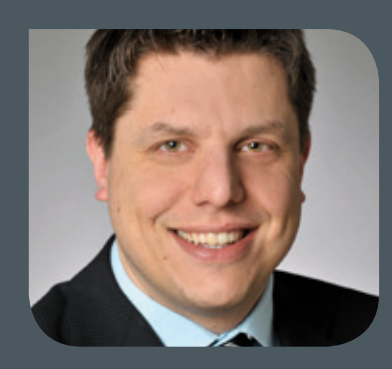

### **Neuer Mitarbeiter Andreas SIemon**

Seit Anfang Februar 2013 verstärkt Herr Andreas Siemon die Arbeitsgruppe "eSci-<br>Sence" (AG E). Herr Siemon hat Angewandte Informatik an der Universität Bamberg studiert. Nach seinem Studium war er als Wissenschaftlicher Mitarbeiter an der Universität Kassel angestellt. Seine Aufgaben bestanden in der Entwicklung von Serious Games integriert in eine E-Learning-Umgebung zur Ausbildung von Einheiten des Katastrophenschutzes. Zusätzlich hat er effektive Workflows zur Erstellung von Avataren (künstliche Menschen) entwickelt, um Verletzte oder Katastrophenschützer zu erstellen. Bei der GWDG wird Herr Siemon im Bereich Datenmanagement mitarbeiten. Er ist per E-Mail unter andreas.siemon@gwdg.de und telefonisch unter 0551 39-20442 erreichbar. Wieder

<span id="page-20-0"></span>**Informationen:** support@gwdg.de 0551 201-1523

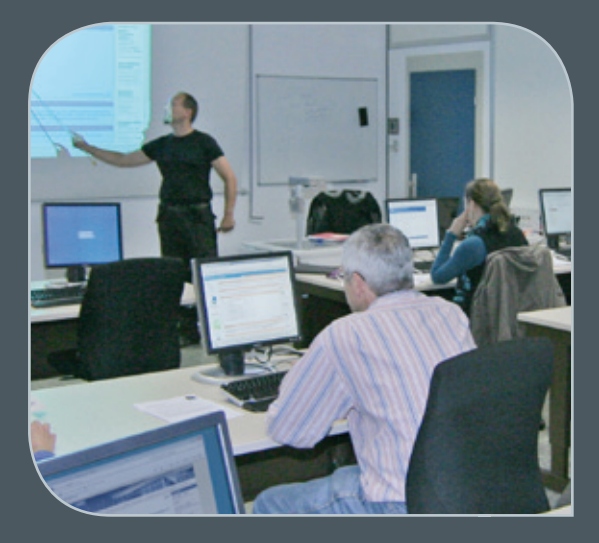

### März bis Dezember 2013

## Kurse

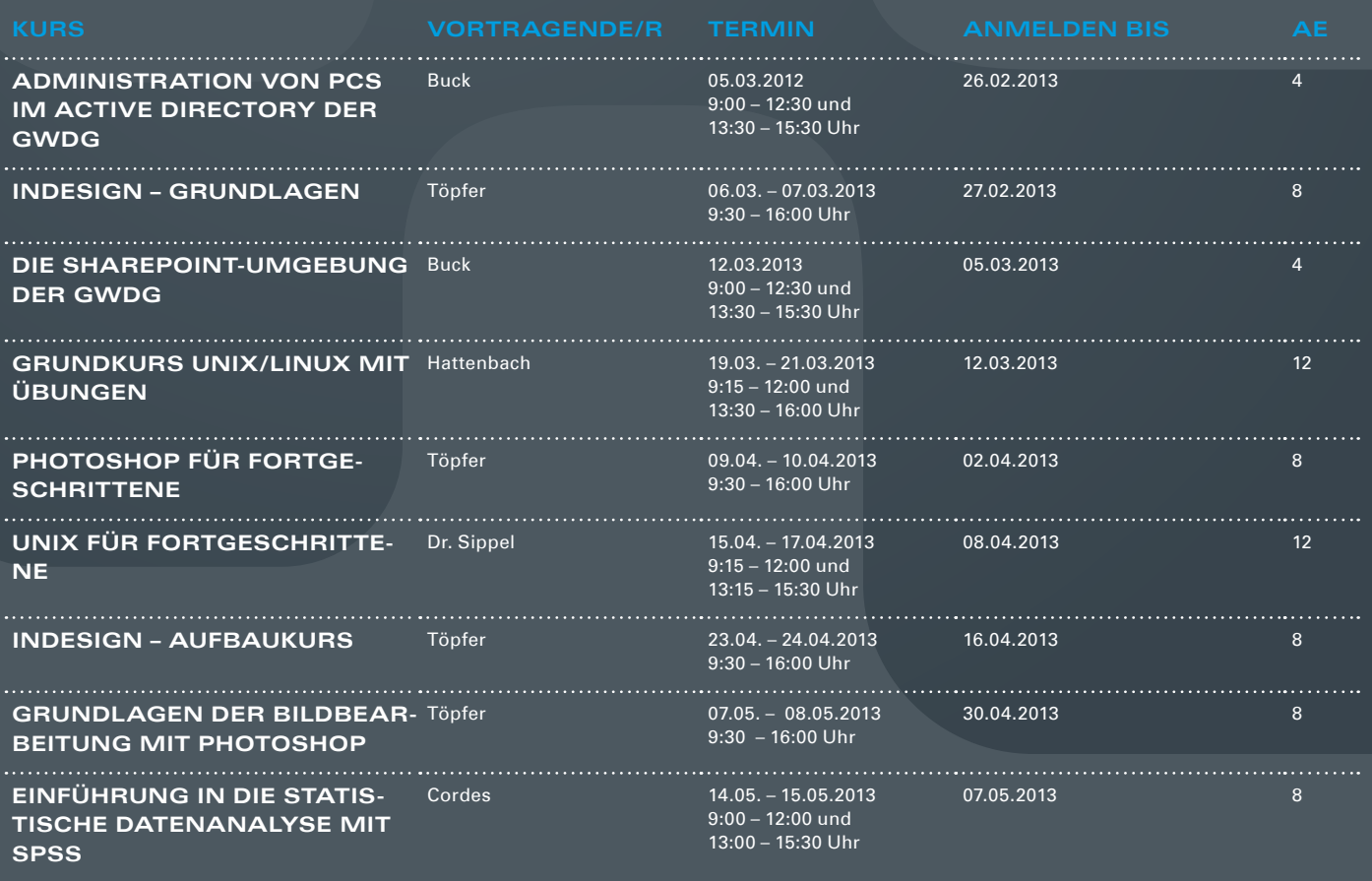

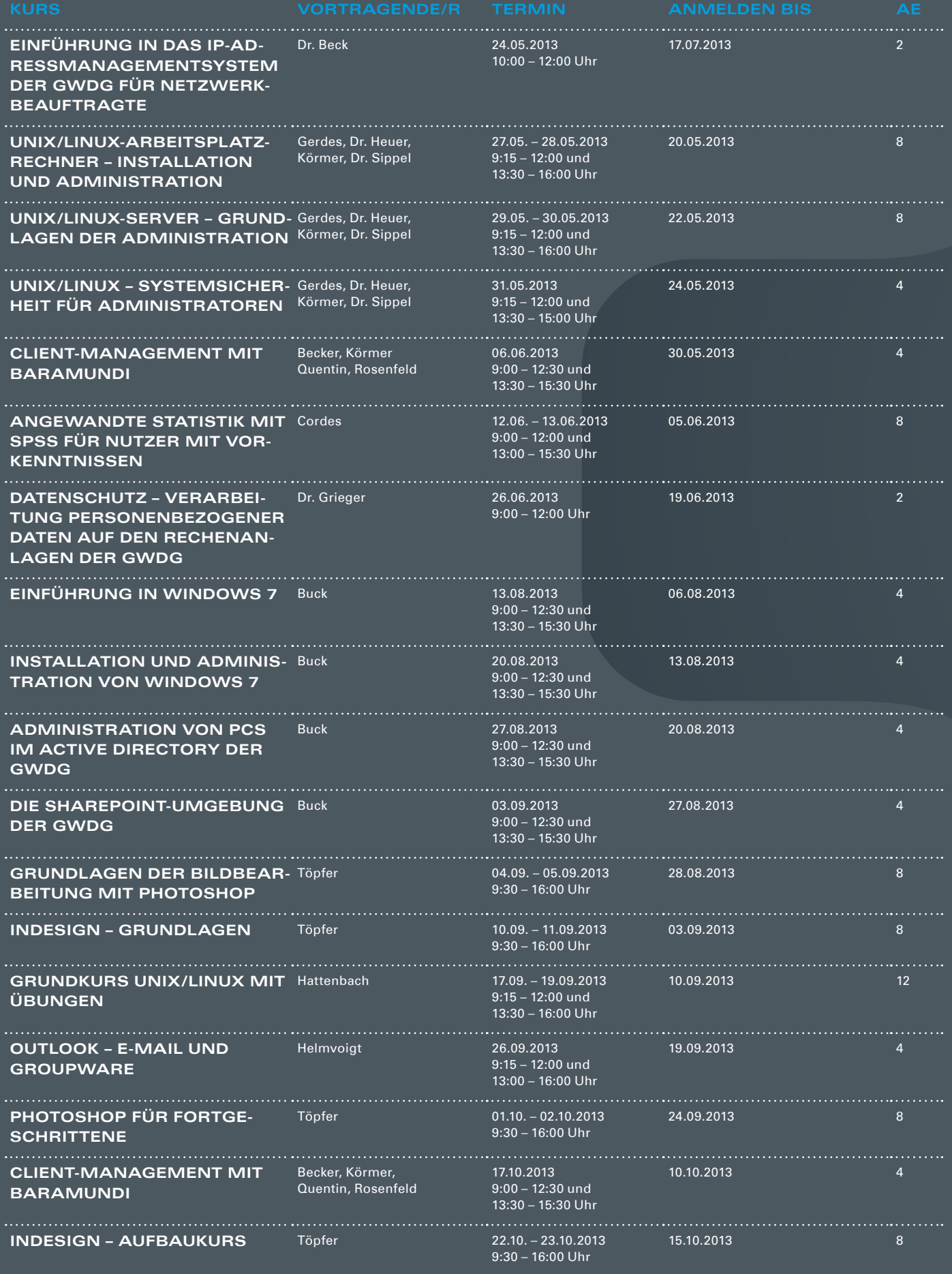

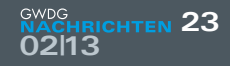

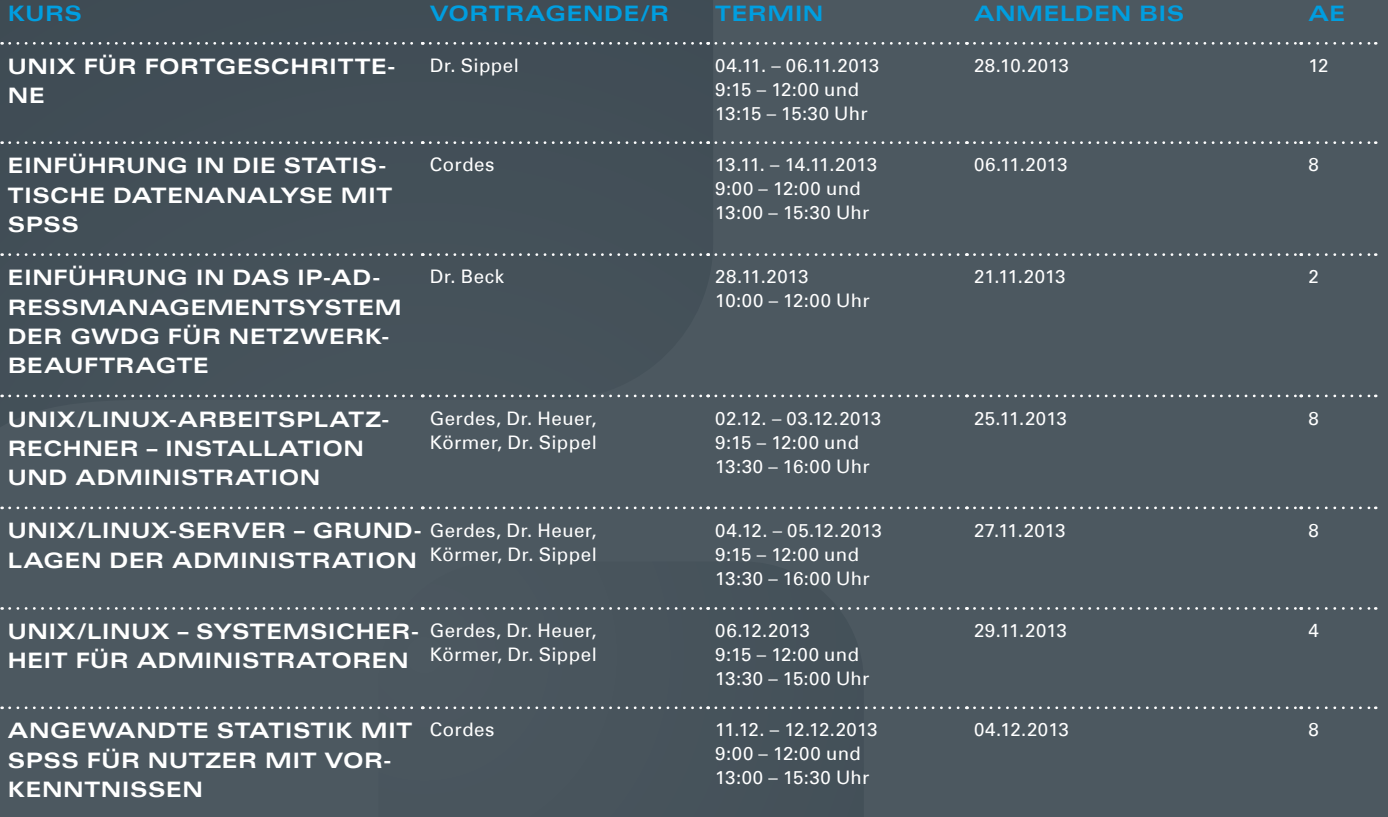

#### **Teilnehmerkreis**

Das Kursangebot der GWDG richtet sich an alle Mitarbeiterinnen und Mitarbeiter aus den Instituten der Universität Göttingen und der Max-Planck-Gesellschaft sowie aus einigen anderen wissenschaftlichen Einrichtungen.

#### **Anmeldung**

Anmeldungen können schriftlich per Brief oder per Fax unter der Nummer 0551 201-2150 an die GWDG, Postfach 2841, 37018 Göttingen oder per E-Mail an die Adresse support@ gwdg.de erfolgen. Für die schriftliche Anmeldung steht unter [http://www.gwdg.de/](http://www.gwdg.de/antragsformulare) [antragsformulare](http://www.gwdg.de/antragsformulare) ein Formular zur Verfügung. Telefonische Anmeldungen können leider nicht angenommen werden.

#### **Kosten bzw. Gebühren**

Unsere Kurse werden wie die meisten anderen Leistungen der GWDG in Arbeitseinheiten (AE) vom jeweiligen Institutskontingent abgerechnet. Für die Institute der Universität Göttingen und der Max-Planck-Gesellschaft erfolgt keine Abrechnung in EUR.

#### **Absage**

Sie können bis zu acht Tagen vor Kursbeginn per E-Mail an support@gwdg.de oder telefonisch unter 0551 201-1523 absagen. Bei späteren Absagen werden allerdings die für die Kurse berechneten AE vom jeweiligen Institutskontingent abgebucht.

#### **Kursorte**

Alle Kurse finden im Kursraum oder Vortragsraum der GWDG statt. Die Wegbeschreibung zur GWDG sowie der Lageplan sind unter <http://www.gwdg.de/lageplan> zu finden.

#### **Kurstermine**

Die genauen Kurstermine und -zeiten sowie aktuelle kurzfristige Informationen zu den Kursen, insbesondere zu freien Plätzen, sind unter <http://www.gwdg.de/kurse> zu finden.

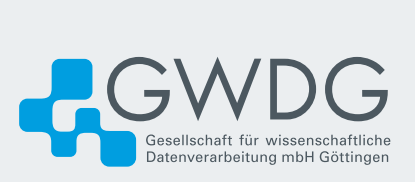